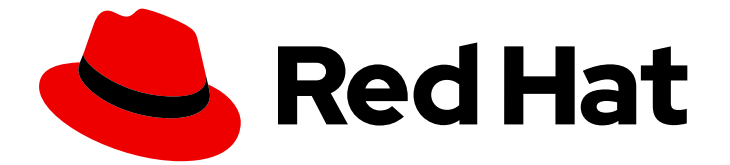

# Red Hat Directory Server 11

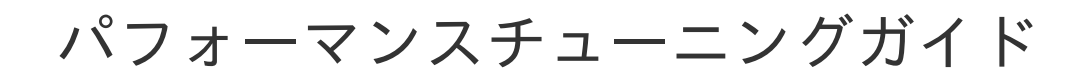

Directory Server のパフォーマンスのチューニング

Last Updated: 2023-11-09

### Red Hat Directory Server 11 パフォーマンスチューニングガイド

Directory Server のパフォーマンスのチューニング

Marc Muehlfeld Red Hat Customer Content Services

Petr Bokoč Red Hat Customer Content Services

Tomáš Čapek Red Hat Customer Content Services

Ella Deon Ballard Red Hat Customer Content Services

### 法律上の通知

Copyright © 2021 Red Hat, Inc.

The text of and illustrations in this document are licensed by Red Hat under a Creative Commons Attribution–Share Alike 3.0 Unported license ("CC-BY-SA"). An explanation of CC-BY-SA is available at

http://creativecommons.org/licenses/by-sa/3.0/

. In accordance with CC-BY-SA, if you distribute this document or an adaptation of it, you must provide the URL for the original version.

Red Hat, as the licensor of this document, waives the right to enforce, and agrees not to assert, Section 4d of CC-BY-SA to the fullest extent permitted by applicable law.

Red Hat, Red Hat Enterprise Linux, the Shadowman logo, the Red Hat logo, JBoss, OpenShift, Fedora, the Infinity logo, and RHCE are trademarks of Red Hat, Inc., registered in the United States and other countries.

Linux ® is the registered trademark of Linus Torvalds in the United States and other countries.

Java ® is a registered trademark of Oracle and/or its affiliates.

XFS ® is a trademark of Silicon Graphics International Corp. or its subsidiaries in the United States and/or other countries.

MySQL<sup>®</sup> is a registered trademark of MySQL AB in the United States, the European Union and other countries.

Node.js ® is an official trademark of Joyent. Red Hat is not formally related to or endorsed by the official Joyent Node.js open source or commercial project.

The OpenStack ® Word Mark and OpenStack logo are either registered trademarks/service marks or trademarks/service marks of the OpenStack Foundation, in the United States and other countries and are used with the OpenStack Foundation's permission. We are not affiliated with, endorsed or sponsored by the OpenStack Foundation, or the OpenStack community.

All other trademarks are the property of their respective owners.

#### 概要

このガイドでは、サーバーとデータベースのパフォーマンスを向上するためのヒントを提供しま す。

### 目次

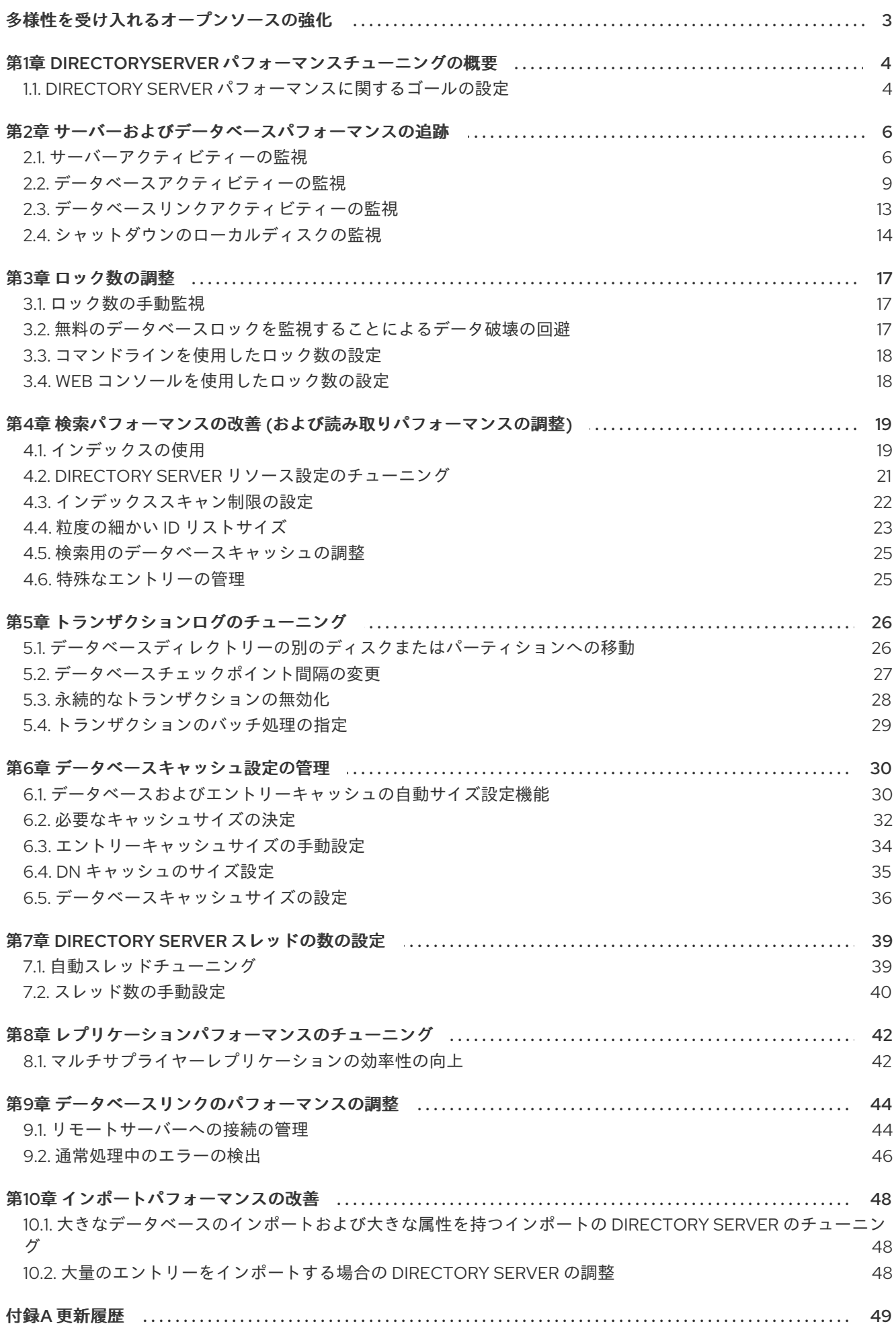

### 多様性を受け入れるオープンソースの強化

<span id="page-6-0"></span>Red Hat では、コード、ドキュメント、Web プロパティーにおける配慮に欠ける用語の置き換えに取り 組んでいます。まずは、マスター (master)、スレーブ (slave)、ブラックリスト (blacklist)、ホワイトリ スト (whitelist) の 4 つの用語の置き換えから始めます。この取り組みは膨大な作業を要するため、今後 [の複数のリリースで段階的に用語の置き換えを実施して参ります。詳細は、「](https://www.redhat.com/en/blog/making-open-source-more-inclusive-eradicating-problematic-language)Red Hat CTO である Chris Wright のメッセージ」をご覧ください。

### <span id="page-7-0"></span>第1章 DIRECTORYSERVER パフォーマンスチューニングの概要

この記事では、管理者が Red Hat Directory Server デプロイメントのパフォーマンスを最適化するため に使用できる手順とオプションについて説明します。Directory Server インスタンスのパフォーマンス チューニングは、マシン環境、ディレクトリーサイズとデータタイプ、負荷とネットワークの使用、さ らにはユーザーとクライアントが実行する操作のタイプがサーバーごとに異なるため、各サーバーで異 なります。

このガイドの目的は、Red Hat Directory Server がサーバーとデータベースのパフォーマンスを追跡お よび評価するために提供する機能を強調することです。サーバーのパフォーマンスを調整するのに役立 つ手順もあります。ただし、詳細なプランニング情報は、For more in-depth planning information, however, check out the 『Red Hat Directory Server [Deployment](https://access.redhat.com/documentation/ja-jp/red_hat_directory_server/11/html/deployment_guide/) Guide』、コマンドラインおよび UI ベースの管理手順については、『Red Hat Directory Server [Administration](https://access.redhat.com/documentation/ja-jp/red_hat_directory_server/11/html/administration_guide/) Guide』を参照してくださ い。

#### <span id="page-7-1"></span>1.1. DIRECTORY SERVER パフォーマンスに関するゴールの設定

パフォーマンスチューニング は、サーバーの通常の動作環境における潜在的な (または実際の) ボトル ネックを特定し、それらのボトルネックを軽減するための手順を実行するための簡単な方法です。

パフォーマンスチューニングの一般的な計画は以下のとおりです。

- 1. 環境を評価します。その使用法、負荷、ネットワーク接続と信頼性、最も一般的な操作、その 上の物理マシン、およびそのリソースをめぐって競合するサービスなど、Directory Server の周 りをすべて確認します。
- 2. 現在の Directory Server のパフォーマンスを測定し、ベースラインを確立します。
- 3. 改善できるサーバー領域を特定します。
- 4. Directory Server 設定に変更を加え、場合によってはホストマシンにも変更を加えます。
- 5. Directory Server のパフォーマンスを再度測定し、変更がどのようにパフォーマンスにどのよう に影響したかを確認します。

Directory Server は、次の 3 つの領域で何らかの監視を提供します。

- サーバープロセス (カウンターおよびログ)
- データベース (カウンター)
- データベースリンク (カウンター)

Directory Server では、ほとんどのパフォーマンス測定値は、Director yServer が情報を取得してクライ アントに配信する度合いになります。これを考慮すると、これらは最高の Directory Server のパフォー マンスを実現するために調整できるサーバー領域です (これらをこの記事で取り上げます)。

- 検索操作
- インデックス作成のパフォーマンス (検索操作と書き込み操作の両方に影響します)
- データベーストランザクション
- データベースおよびエントリーキャッシュの設定
- データベースリンク

ホストマシンの設定またはハードウェアに他の変更を加えることができます。これは、Directory Server のパフォーマンスにも影響を与える可能性があります。

- 利用可能なメモリー (ディレクトリーのサイズに基づく)
- 同じマシン (リソースと競合する可能性がある) で実行されている他のサーバー
- 他のマシンにある他の Directory Server インスタンスへのユーザーデータベースの分散
- ネットワークパフォーマンスによるサーバー負荷の分散

これらの変更は、インスタンスに追加可能な変更よりも、効果的な Directory Server デプロイメントの 計画に大きく関係します。『Deployment Guide』 で、最適なエンタープライズデプロイメントを計画 する方法の詳細を確認できます。

### <span id="page-9-0"></span>第2章 サーバーおよびデータベースパフォーマンスの追跡

Red Hat Directory Server には、パフォーマンスデータを記録および追跡する、パフォーマンスカウン ターとログの 2 つの方法があります。カウンターは、特にデータベースのパフォーマンスにおいて、 Directory Server のパフォーマンスを判断するために使用されます。ログは、サーバーと LDAP の操作 および設定に関する問題領域を診断するために使用されます。

パフォーマンスカウンターは、サーバーの Directory Server、設定されたすべてのデータベース、デー タベースリンク (データベースのチェーン) の操作および情報に集中します。

ログには、アクセス (クライアント接続用)、エラー (エラー、警告、およびイベントの詳細)、および監 査 (Directory Server 設定の変更) の 3 つのタイプがあります。アクセスログとエラーログはデフォルト で実行されます (サーバーの実行にはエラーログが必要です)。オーバーヘッドにより、監査ロギングは 手動で有効にする必要があります。

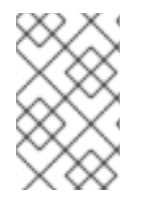

#### 注記

アクセスログはバッファーされます。これにより、負荷の高いサーバーであっても完全 なアクセスロギングが可能になりますが、サーバーでイベントが発生してからログに書 き込まれるまでに時間差が生じます。

#### <span id="page-9-1"></span>2.1. サーバーアクティビティーの監視

Directory Server の現在のアクティビティーは、Web コンソールまたはコマンドラインから監視できま す。また、すべてのデータベースのキャッシュアクティビティーを監視することもできます。

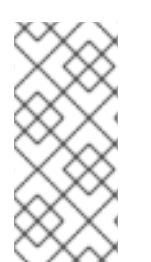

#### 注記

サーバーによって監視される Directory Server データベース属性のカウンターによって は、32 ビットシステム上であっても、64 ビットの整数 (合計接続、操作の開始、操作の 完了、送信されたエントリー、および送信されたバイト数) が使用されます。大規模なシ ステムでは、これにより、カウンターのローリングが速すぎたり、監視データが歪んだ りするのを防ぎます。

2.1.1. コマンドラインを使用した Directory Server の監視

コマンドラインを使用してサーバーを監視するには、以下を実行します。

# dsconf -D "cn=Directory Manager" *ldap://server.example.com* monitor server

以下の表は、コマンドが返す属性について説明しています。

#### 表2.1 サーバー監視属性

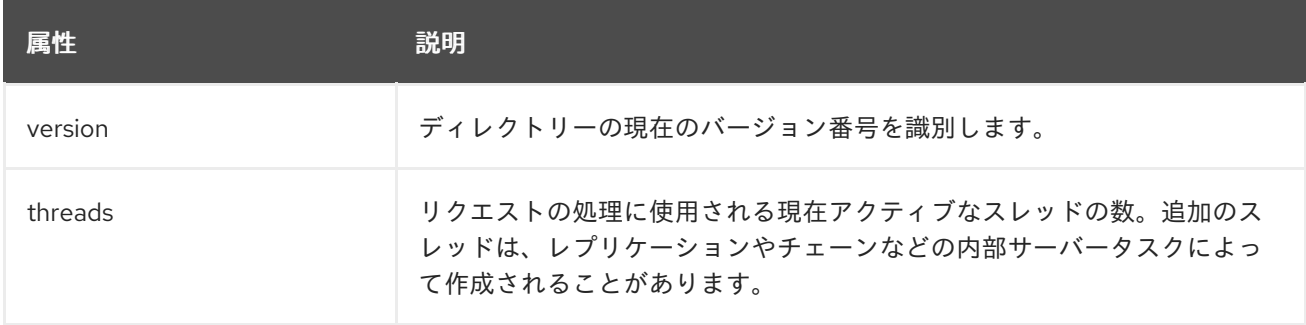

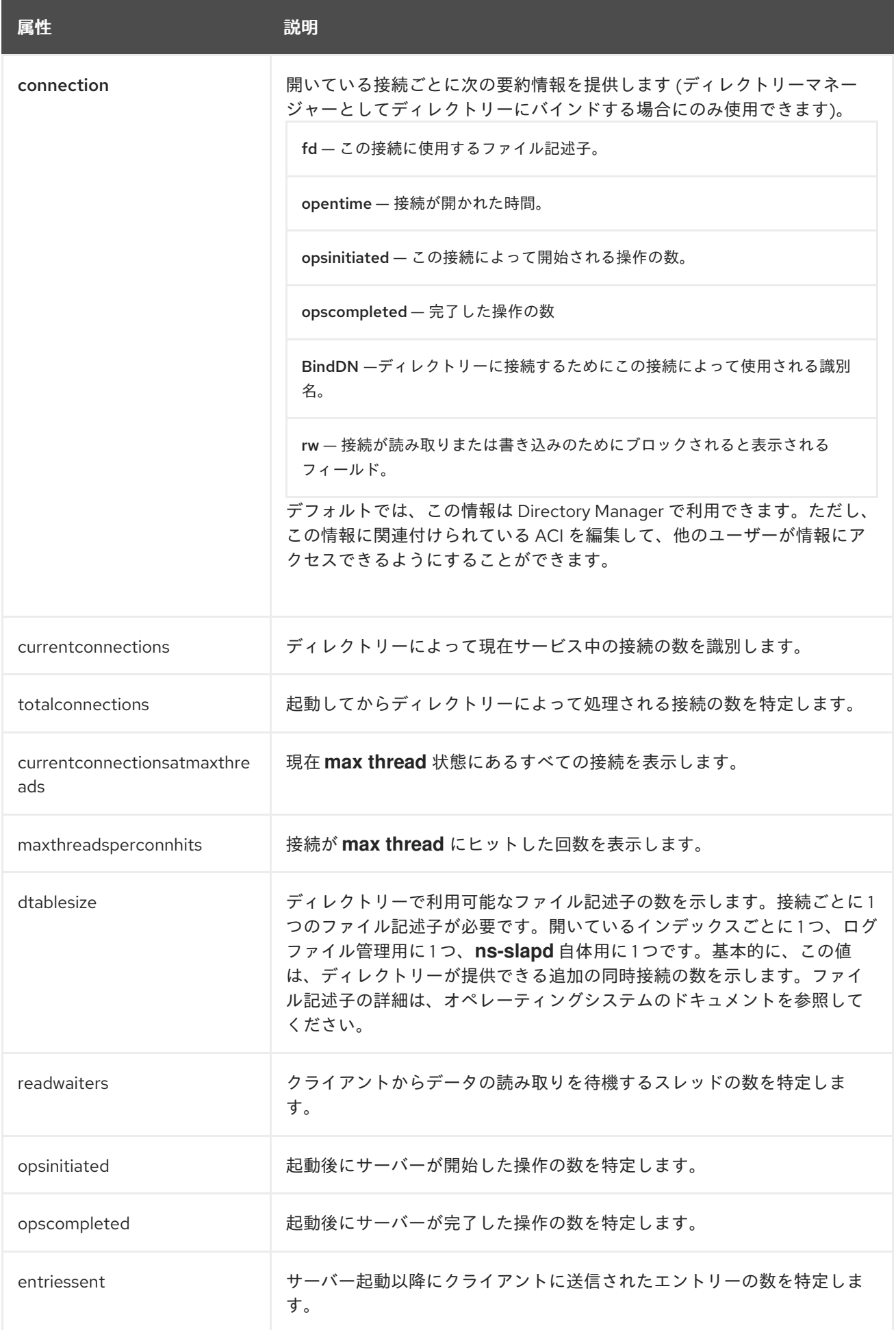

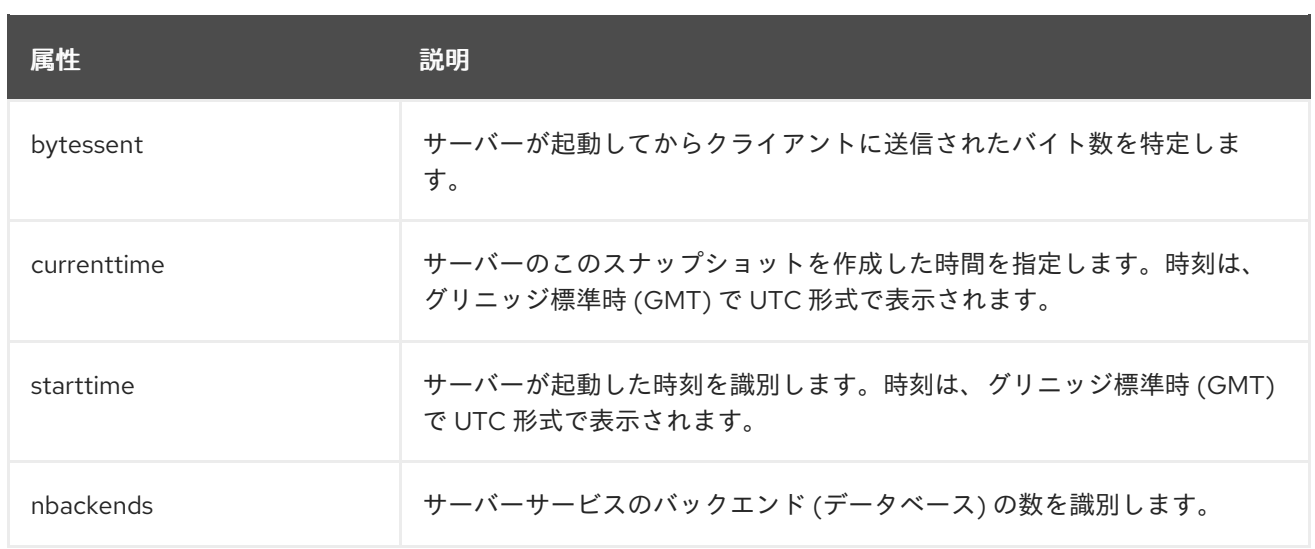

#### 2.1.2. Web コンソールを使用したサーバーの監視

Web コンソールを使用してサーバーを監視するには、以下を行います。

- 1. Web コンソールで Directory Server ユーザーインターフェイスを開きます。詳細は、 『Red Hat Directory Server Administration Guide 』のLogging Into Directory Server Using the Web Console[セクションを参照してください。](https://access.redhat.com/documentation/ja-jp/red_hat_directory_server/11/html/administration_guide/logging_into_directory_server_using_the_web_console)
- 2. インスタンスを選択します。
- 3. Monitoring タブで、**Server Statistics** を選択します。

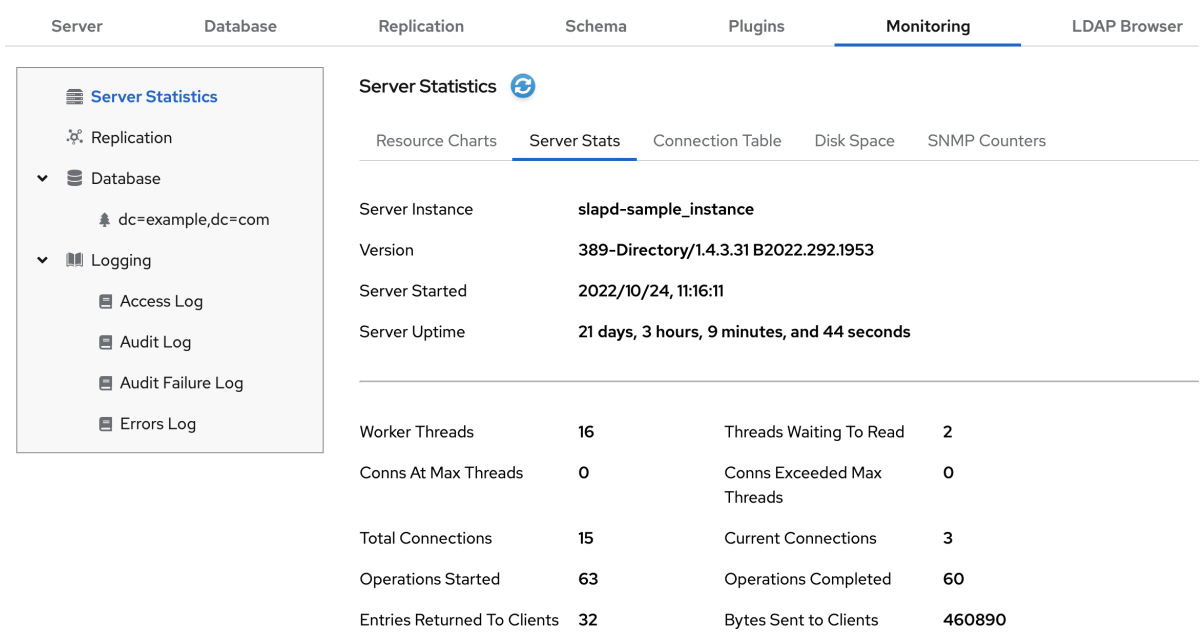

以下の表は、このメニューに表示されるフィールドについて説明しています。

表2.2 一般情報 (サーバー)

| フィールド           | 説明                                |
|-----------------|-----------------------------------|
| Server Instance | Directory Server インスタンスの名前を表示します。 |

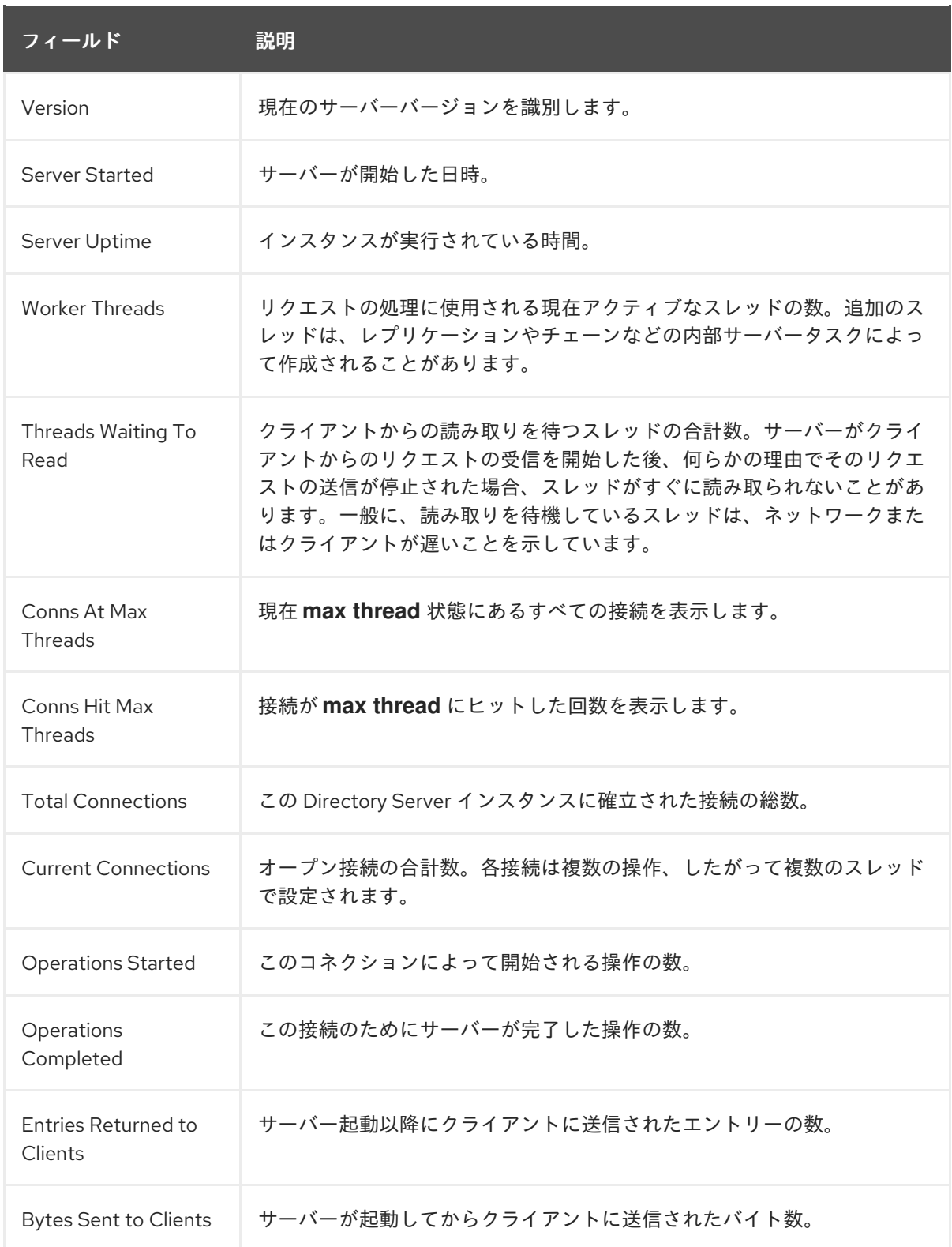

### <span id="page-12-0"></span>2.2. データベースアクティビティーの監視

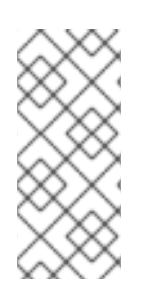

#### 注記

サーバーによって監視される Directory Server データベース属性のカウンターによって は、32 ビットシステム上であっても、64 ビットの整数 (エントリーキャッシュヒット 数、エントリーキャッシュ試行数、現在のカッシュサイズ、および最大キャッシュサイ ズ) が使用されます。大規模なシステムでは、これにより、カウンターのローリングが速 すぎたり、監視データが歪んだりするのを防ぎます。

### 2.2.1. コマンドラインを使用したデータベースアクティビティーの監視

データベースの現在のアクティビティーを監視するには、以下を実行します。

# dsconf -D "cn=Directory Manager" *ldap://server.example.com* monitor backend

以下の表は、コマンドが返す属性について説明しています。

#### 表2.3 データベース監視属性

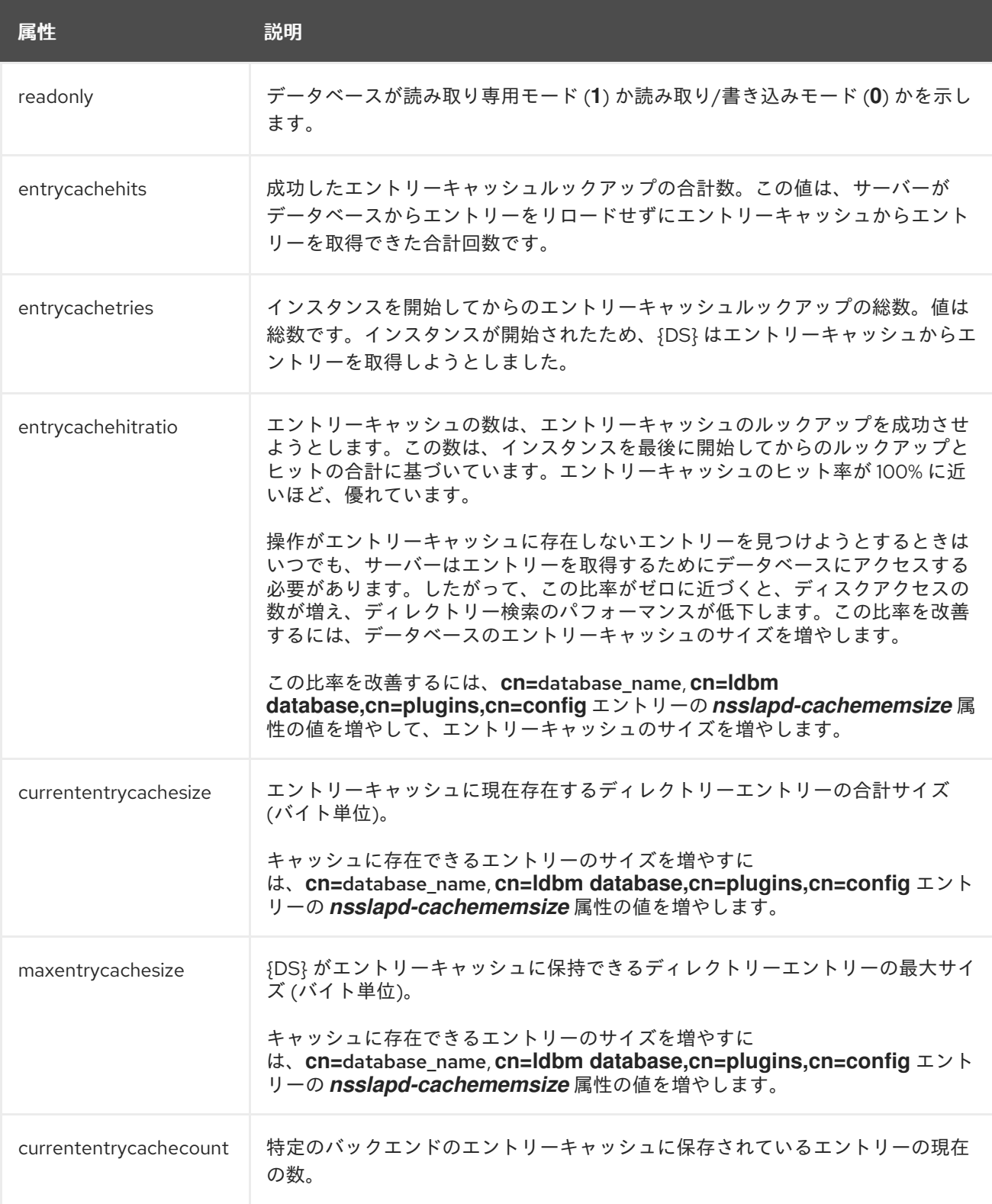

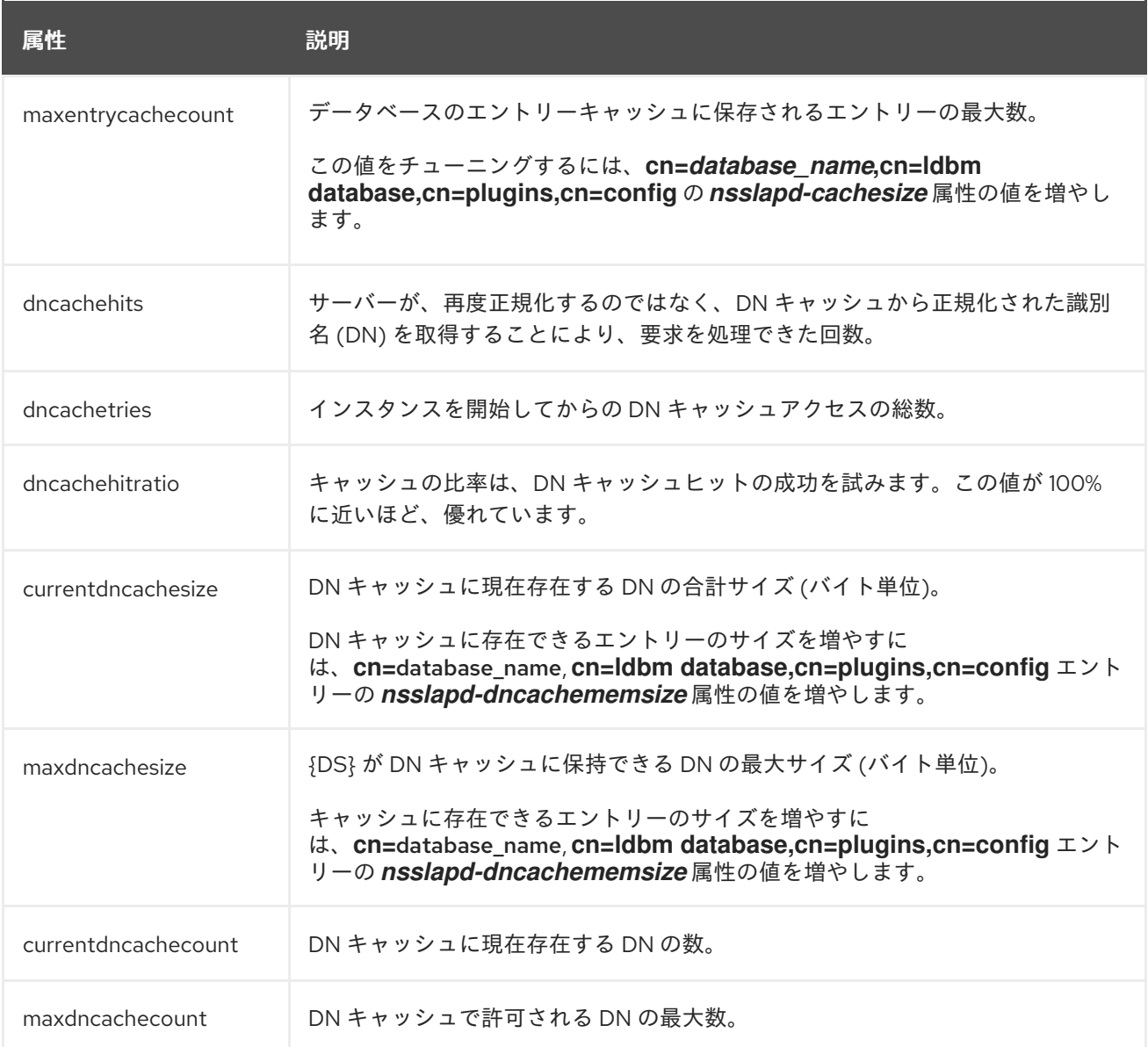

#### 2.2.2. Web コンソールを使用したデータベースアクティビティーの監視

Web コンソールを使用してデータベースアクティビティーを監視するには、以下を実行します。

- 1. Web コンソールで Directory Server ユーザーインターフェイスを開きます。詳細は、 『Red Hat Directory Server Administration Guide 』のLogging Into Directory Server Using the Web Console[セクションを参照してください。](https://access.redhat.com/documentation/ja-jp/red_hat_directory_server/11/html/administration_guide/logging_into_directory_server_using_the_web_console)
- 2. インスタンスを選択します。
- 3. Monitoring タブで、表示するデータベースエントリーを選択します。
- 4. **Entry Cache** を選択して、エントリーキャッシュのパフォーマンス値を表示します。

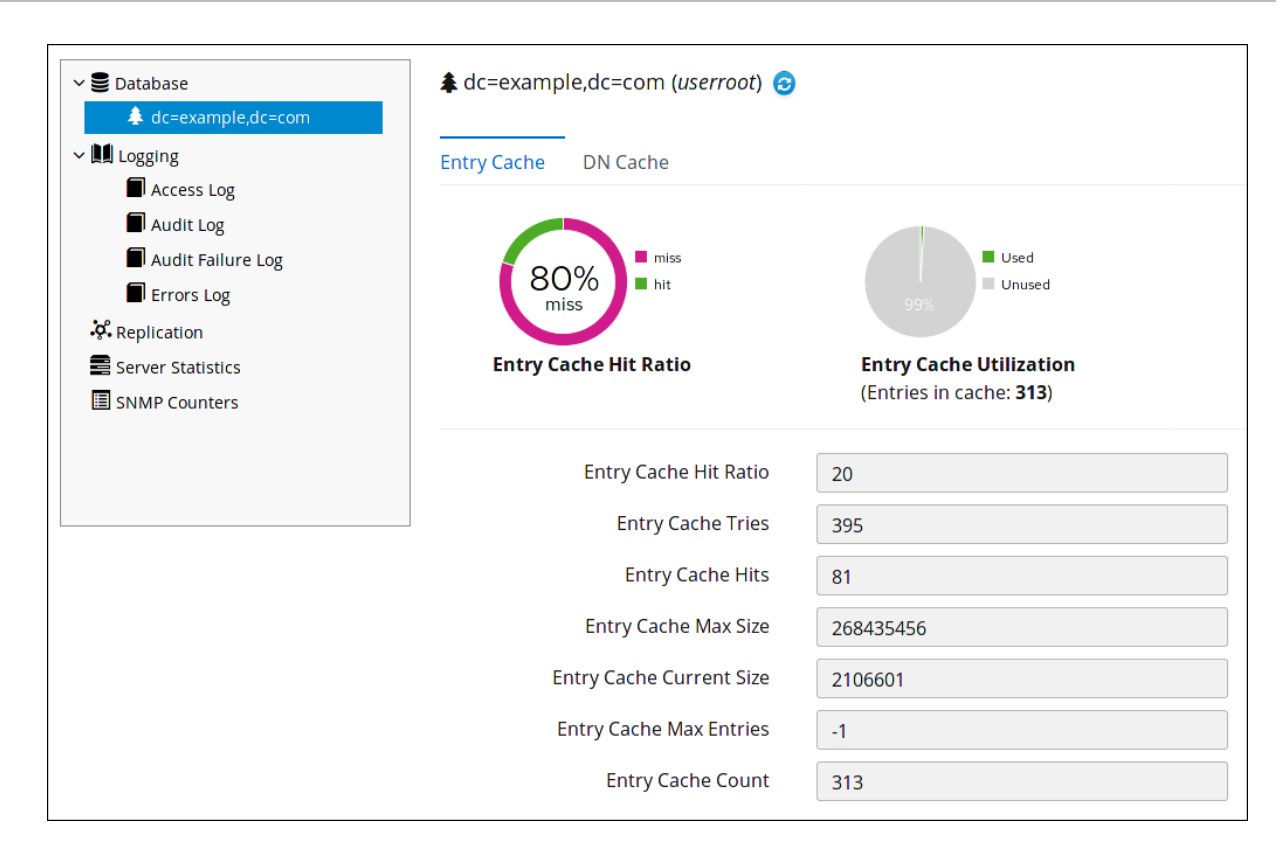

以下の表は、このタブに表示されるフィールドについて説明しています。

#### 表2.4 エントリーキャッシュタブのフィールド

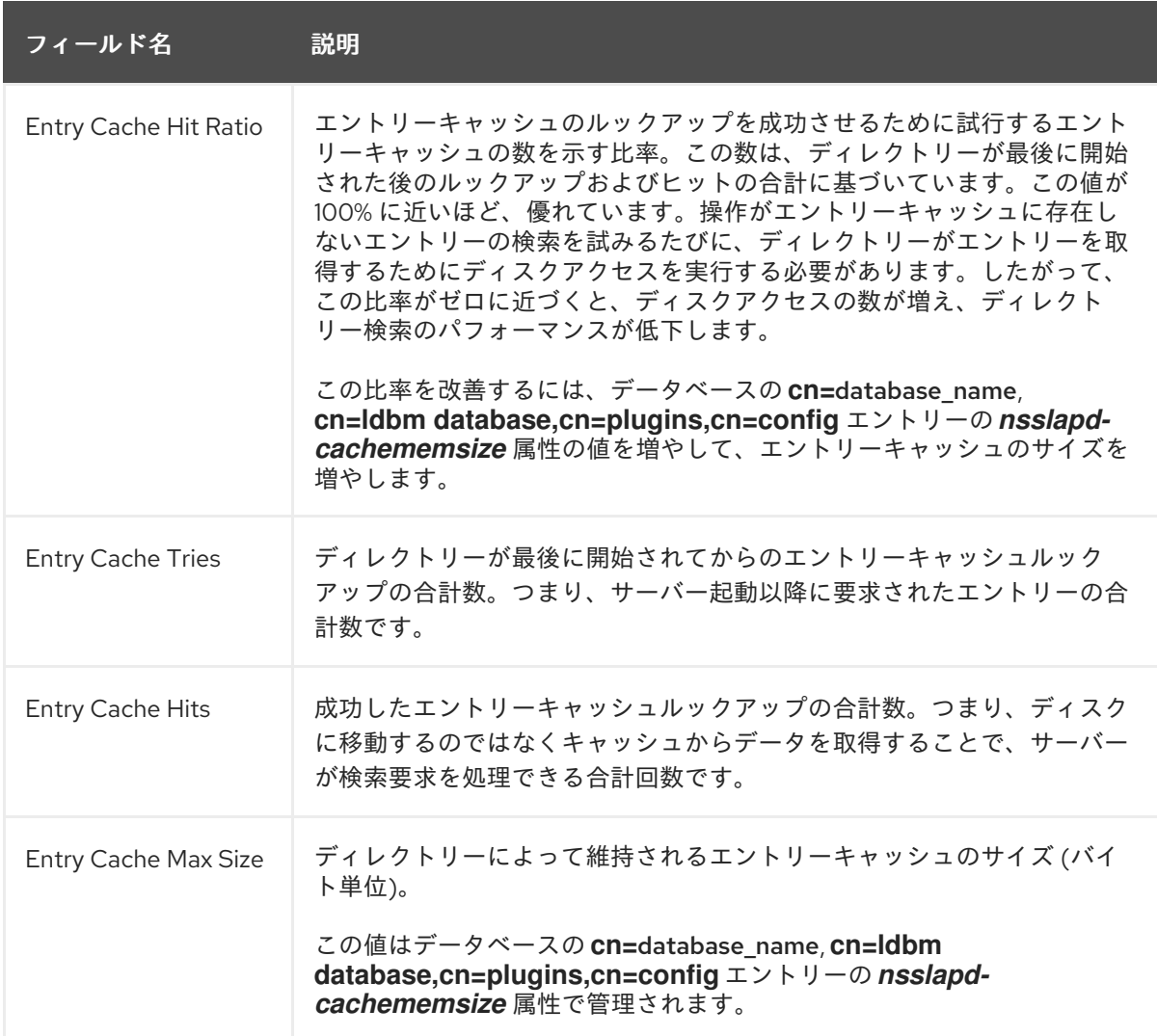

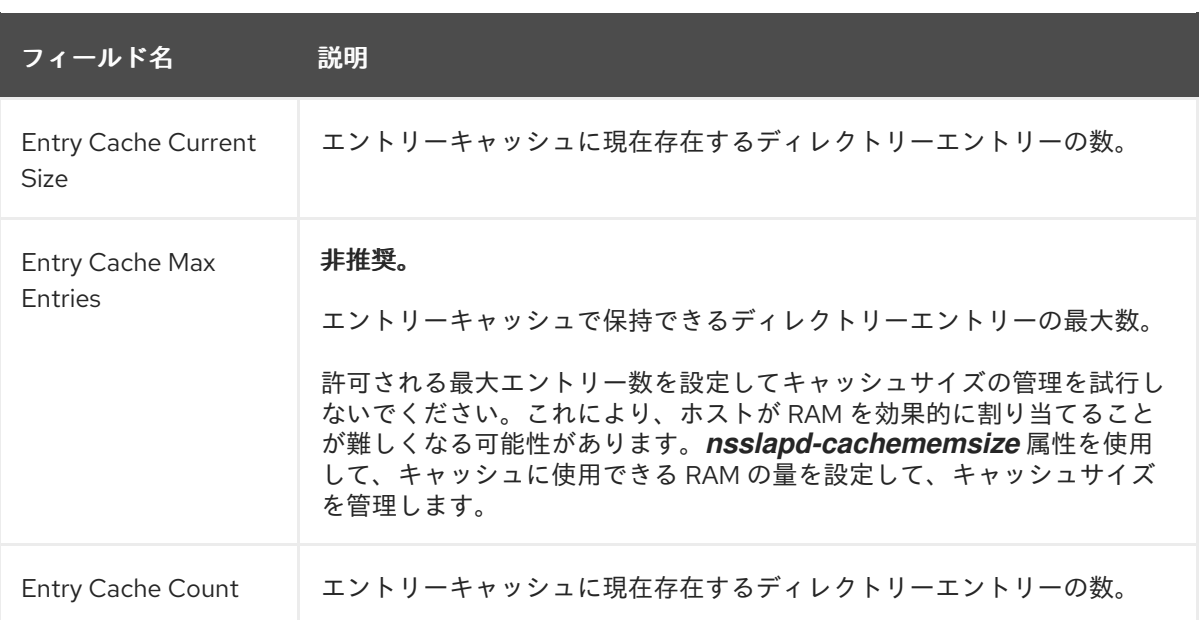

5. DN キャッシュのパフォーマンス値については、**DN Cache** を選択します。

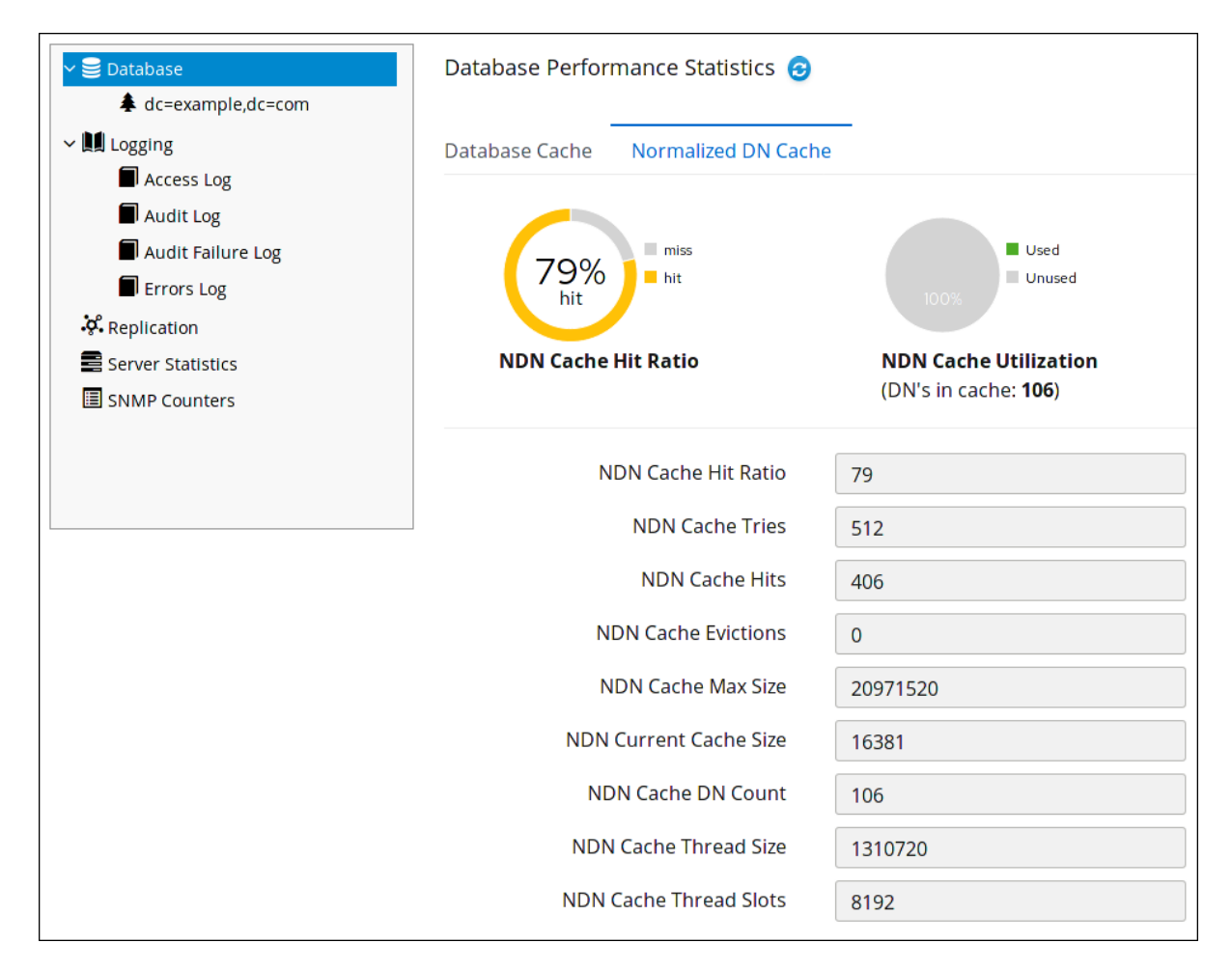

### <span id="page-16-0"></span>2.3. データベースリンクアクティビティーの監視

データベースリンク (チェーンされたデータベース) のアクティビティーも表示できますが、コマンドラ インだけを使用します。

# dsconf -D "cn=Directory Manager" ldap://server.example.com monitor chaining

以下の表は、コマンドが返す属性について説明しています。

#### 表2.5 データベースリンク監視属性

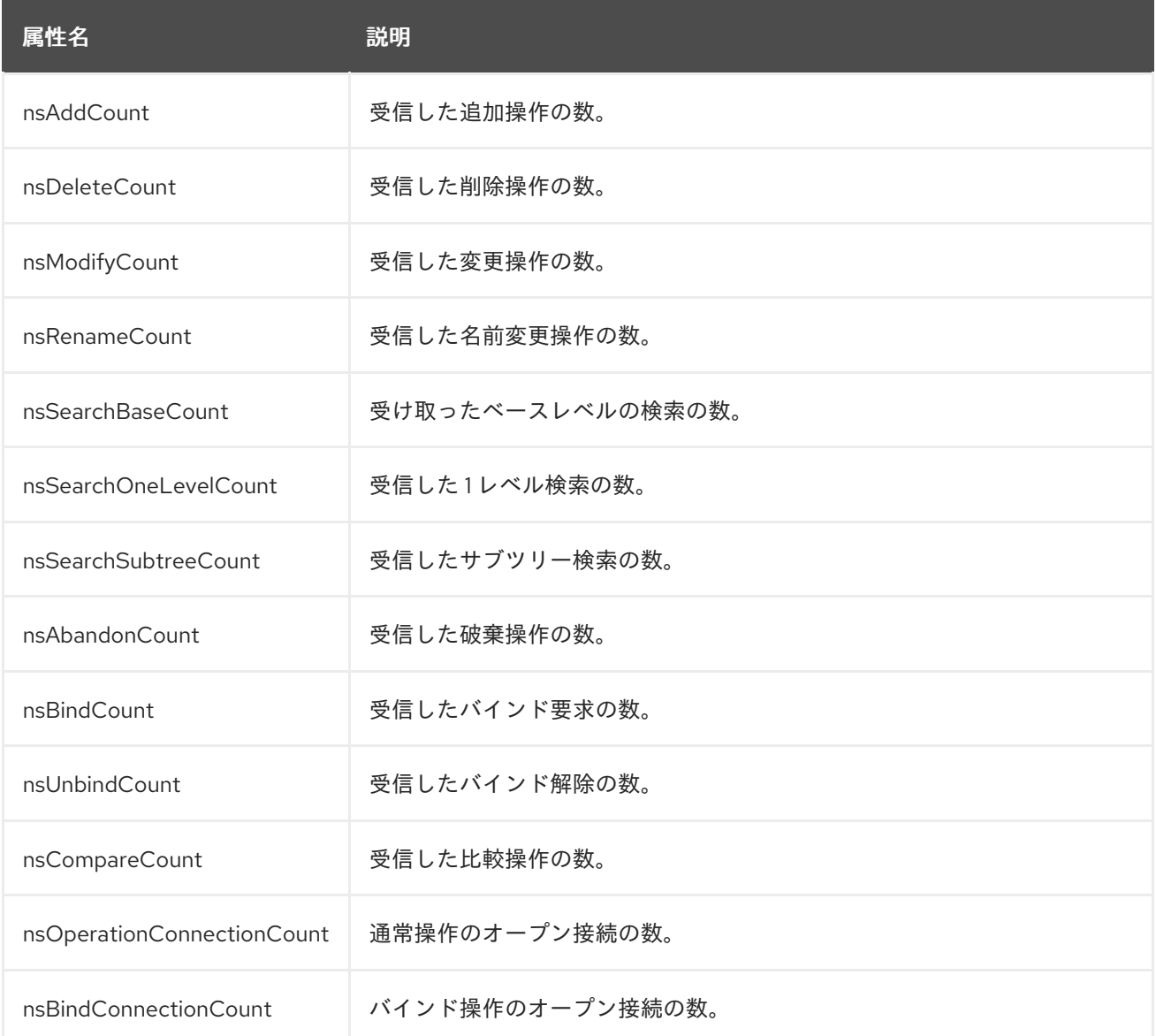

### <span id="page-17-0"></span>2.4. シャットダウンのローカルディスクの監視

システムで利用可能なディスク領域が小さすぎると、Directory Server プロセスが終了します。結果と して、データベースが破損したり、データが失われたりするリスクがあります。

この問題を回避するには、Directory Server を設定して、空きディスク領域を監視します。監視スレッ ドは、設定、トランザクションログ、データベースディレクトリーを含むファイルシステムの空き領域 をチェックします。

残りの空きディスク容量によって、Directory Server の動作は異なります。

- 空きディスク領域が定義されたしきい値に達すると、Directory Server は以下を行います。
	- 詳細ログを無効にします。
	- アクセスログを無効にします。
	- アーカイブされたログファイルを削除します。

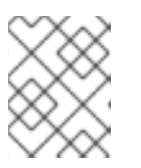

注記

Directory Server は、しきい値に達した場合でもエラーログの書き込みを続行し ます。

- 空きディスク領域が設定されたしきい値の半分未満の場合、Directory Server は定義された猶予 期間内にシャットダウンします。
- 利用可能なディスク領域が 4 KB 未満の場合は、Directory Server はすぐにシャットダウンしま す。

ディスク領域が解放されると、Directory Server はシャットダウンプロセスを中止し、以前に無効にし たすべてのログ設定を再度有効にします。

#### 2.4.1. コマンドラインを使用したローカルディスク監視の設定

コマンドラインを使用してローカルディスクの監視を設定するには、以下を実行します。

1. ディスクの監視機能を有効にし、しきい値および猶予期間を設定します。

# dsconf -D "cn=Directory Manager" *ldap://server.example.com* config replace nsslapd-diskmonitoring=on nsslapd-disk-monitoring-threshold=3000000000 nsslapd-disk-monitoringgrace-period=60

このコマンドは、空きディスク領域のしきい値を 3 GB に設定し、猶予期間を 60 秒に設定しま す。

2. オプションとして、*nsslapd-disk-monitoring-logging-critical* パラメーターを有効にして、 Directory Server がアクセスログを無効にせず、アーカイブされたログを削除しないように設定 します。

# dsconf -D "cn=Directory Manager" *ldap://server.example.com* config replace nsslapd-diskmonitoring-logging-critical=on

3. Directory Server インスタンスを再起動します。

# dsctl *instance\_name* restart

#### 2.4.2. Web コンソールを使用したローカルディスク監視の設定

Web コンソールを使用してローカルディスクの監視を設定するには、以下を実行します。

- 1. Web コンソールで Directory Server ユーザーインターフェイスを開きます。詳細は、 『Red Hat Directory Server Administration Guide 』のLogging Into Directory Server Using the Web Console[セクションを参照してください。](https://access.redhat.com/documentation/ja-jp/red_hat_directory_server/11/html/administration_guide/logging_into_directory_server_using_the_web_console)
- 2. インスタンスを選択します。
- 3. Server Settings メニューを開いて、**Server Configuration** を選択します。
- 4. **Enable Disk Space Monitoring** を有効にし、しきい値をバイト単位で、猶予期間を分単位で設 定します。

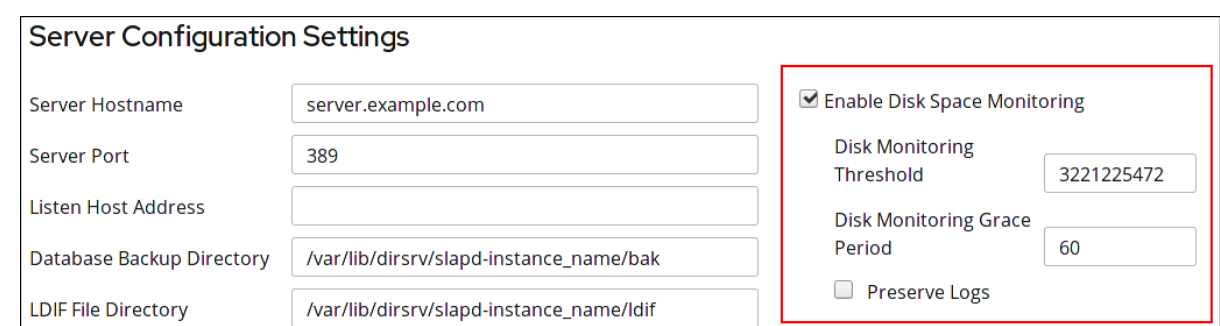

この例では、監視しきい値を 3 GB (3,221,225,472 バイト) に設定し、しきい値に達してから Directory Server がインスタンスをシャットダウンするまでの時間を **60** 分に設定します。

- 5. オプションとして、**Preserve Logs** を選択して、Directory Server がアクセスログを無効にせ ず、アーカイブされたログを削除しないように設定します。
- 6. **Save Configuration** をクリックします。
- 7. **Actions** ボタンをクリックし、**Restart Instance** を選択します。

### 第3章 ロック数の調整

<span id="page-20-0"></span>Directory Server のロックメカニズムは、Directory Server プロセスのコピーを同時に実行できる数を制 御します。たとえば、インポートジョブ中に、Directory Server は

**/run/lock/dirsrv/slapd-***instance\_name***/imports/** ディレクトリーにロックを設定して、**ns-slapd** (Directory Server) プロセス、別のインポート、またはエクスポート操作が実行されないようにしま す。

サーバーが使用可能なロックを使い果たした場合は、次のエラーが **/var/log/dirsrv/slapd-***instance\_name***/errors** ファイルに記録されます。

libdb: Lock table is out of available locks

ロックテーブルに使用可能なロックがないことをエラーメッセージが示している場合は、ロックの数を 2 倍にします。問題が解決しない場合は、値を再度 2 倍にします。

#### <span id="page-20-1"></span>3.1. ロック数の手動監視

コマンドラインを使用してロックの数を監視するには、次のコマンドを実行します。

# ldapsearch -D "cn=Directory Manager" -W -p 389 -h server.example.com -x -s sub -b "cn=database,cn=monitor,cn=ldbm database,cn=plugins,cn=config" nsslapd-db-current-locks nsslapd-db-max-locks

監視属性の詳細は、Directory Server [Configuration,](https://access.redhat.com/documentation/ja-jp/red_hat_directory_server/11/html/configuration_command_and_file_reference/plug_in_implemented_server_functionality_reference#Database_Attributes_under_cnbdb_cnconfig_cnldbm_database_cnplugins_cnconfig) Command, and File Reference の説明を参照してく ださい。

#### <span id="page-20-2"></span>3.2. 無料のデータベースロックを監視することによるデータ破壊の回避

データベースロックが不足すると、データが破損する可能性があります。これを回避するために、 Directory Server は、デフォルトで、残りの空きデータベースロック数を 500 ミリ秒間隔で監視し、ア クティブなデータベースロックの数が 90% 以上の場合、Directory Server はすべての検索を中止しま す。

間隔としきい値を変更できます。

1. たとえば、間隔を **600** ミリ秒に設定し、しきい値を **85** パーセントに設定するには、次のよう に入力します。

# dsconf -D "cn=Directory Manager" *ldap://server.example.com* backend config set --locksmonitoring-enabled on --locks-monitoring-pause *600* --locks-monitoring-threshold *85*

**--locks-monitoring-enabled on** オプションは、この機能が有効であることを確認します。

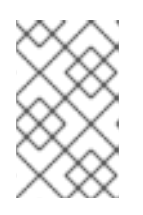

#### 注記

設定した間隔が長すぎると、次の監視チェックが行われる前にサーバーのロック が不足する可能性があります。間隔が短すぎると、サーバーが遅くなる可能性が あります。

2. インスタンスを再起動します。

# dsctl *instance\_name* restart

### <span id="page-21-0"></span>3.3. コマンドラインを使用したロック数の設定

コマンドラインを使用してロックの数を設定するには、以下を実行します。

1. **dsconf backend config set** コマンドを使用して、ロックの数を更新します。たとえば、値を **20000** に設定するには、次のように入力します。

# dsconf -D "cn=Directory Manager" *ldap://server.example.com* backend config set - locks=20000

2. Directory Server インスタンスを再起動します。

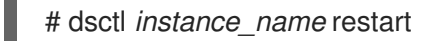

### <span id="page-21-1"></span>3.4. WEB コンソールを使用したロック数の設定

Web コンソールを使用してロックの数を設定するには、以下を実行します。

- 1. Web コンソールで Directory Server ユーザーインターフェイスを開きます。詳細は、 『Red Hat Directory Server Administration Guide 』のLogging Into Directory Server Using the Web Console[セクションを参照してください。](https://access.redhat.com/documentation/ja-jp/red_hat_directory_server/11/html/administration_guide/logging_into_directory_server_using_the_web_console)
- 2. インスタンスを選択します。
- 3. Database メニューを開いて、**Global Database Configuration** を選択します。
- 4. **Show Advanced Settings** をクリックします。
- 5. **Database Locks** フィールドの値を更新します。
- 6. **Save Configuration** をクリックします。
- 7. **Actions** ボタンをクリックし、**Restart Instance** を選択します。

### <span id="page-22-0"></span>第4章 検索パフォーマンスの改善 (および読み取りパフォーマンス の調整)

ディレクトリーに対して検索操作を改善する最も効果的な方法は、検索結果の妥当な制限と組み合わせ て、エントリーの完全なインデックスを設定することです。

### <span id="page-22-1"></span>4.1. インデックスの使用

インデックスは、それが意味するように、特定のエントリーに特定の属性が含まれていることを示すタ グであり、エントリーに関する他の詳細を含める必要はありません (スペースを節約し、検索結果をよ り速く返すことができます)。各インデックスは、Directory Server 属性と、その属性を照合する特定の 方法を中心に編成されます。

- Presence index (pres) は、どのエントリーに属性が含まれているかを示します。
- Equality index (eq) は、特定の検索文字列に一致する属性値を示します。
- Approximate index (approx)は、文字列と音声的に一致する値を持つエントリーを表示する、 効率的な発音類似検索に使用されます。
- Substring index (sub)は、指定の検索文字列に属性値のサブ文字列を照合します。(サーバーを 維持するのに非常にコストが高い場合はこのインデックス)
- International index は、マッチングルールを使用して、英語以外の言語の値を含むディレクト リー内の文字列を照合します。

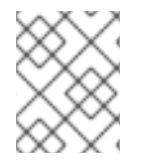

#### 注記

インデックスの詳細は、『Red Hat Directory Server Administration Guide』 の『[Managing](https://access.redhat.com/documentation/ja-jp/red_hat_directory_server/11/html/administration_guide/managing_indexes) Indexes』を参照してください。

ただし、インデックスを作成するだけでは、サーバーのパフォーマンスは直接向上しません。インデッ クスを維持すると、サーバーによって維持される各インデックスに対して、変更に含まれる各属性を検 証する必要があるため、変更、追加、および削除のすべての操作で Directory Server に負担がかかりま す。

- 1. Directory Server は add 操作または modify 操作を受け取ります。
- 2. Directory Server は indexing 属性を調べ、属性値に対してインデックスが維持されているかど うかを判断します。
- 3. 作成した属性値がインデックス化されると、Directory Server は新しいインデックスエントリー を生成します。
- 4. サーバーがインデックス化を完了すると、クライアントの要求に応じて実際の属性値が作成さ れます。

たとえば、Directory Server はエントリーを追加します。

dn: cn=John Doe, ou=People,dc=example,dc=com objectclass: top objectClass: person objectClass: orgperson objectClass: inetorgperson

cn: John Doe cn: John sn: Doe ou: Manufacturing ou: people telephoneNumber: 408 555 8834 description: Manufacturing lead for the Z238 line of widgets.

Directory Server は以下のインデックスを維持しています。

- *cn* (通称) および *sn* (姓) 属性の等価、近似、および部分文字列インデックス。
- 電話番号属性の等価および部分文字列のインデックス。
- 説明属性の部分文字列インデックス。

そのエントリーをディレクトリーに追加する場合は、Directory Server で以下の手順を実行する必要が あります。

- 1. **John** と **John Doe** の *cn* 等価インデックスエントリーを作成します。
- 2. **John** と **John Doe** の適切な *cn* 近似インデックスエントリーを作成します。
- 3. **John** と **John Doe** の適切な *cn* 部分文字列インデックスエントリーを作成します。
- 4. **Doe** の *sn* 等価インデックスエントリーを作成します。
- 5. **Doe** の適切な *sn* 近似インデックスエントリーを作成します。
- 6. **Doe** の適切な *sn* 部分文字列インデックスエントリーを作成します。
- 7. **408 555 8834** の電話番号等価インデックスエントリーを作成します。
- 8. **408 555 8834** の適切な電話番号部分文字列インデックスエントリーを作成します。
- 9. **Manufacturing lead for the Z238 line of widgets** の適切な説明部分文字列インデックスエント リーを作成します。この文字列に対して多数の部分文字列エントリーが生成されます。

新しいインデックスを作成する前に、インデックスを維持するためのオーバーヘッドと、検索パフォー マンスの潜在的な改善とのバランスを調整するようにしてください。特に重要なのは、保持するイン デックスの種類を、ディレクトリーに格納されている情報の種類と、ユーザーが日常的に検索する情報 の種類に一致させることです。

- 概算インデックスは、通常、数字を含む属性 (電話番号など) には効率的ではありません。
- 部分文字列のインデックスはバイナリー属性では機能しません。
- 等価インデックスは、値が大きい場合に使用しないようにしてください(例: 暗号化データを含 む写真やパスワードを含む属性など)。
- 検索であまり使用されない属性のインデックスを維持することは、グローバル検索のパフォー マンスを向上させることなく、オーバーヘッドを増加させます。
- インデックス化されていない属性は、検索要求で依然として指定できますが、検索のタイプに よっては検索パフォーマンスが大幅に低下する可能性があります。
- 保守するインデックスが多いほど、必要なディスク領域が多くなります。

#### 注記

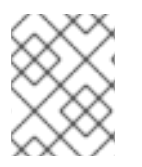

インデックスの作成は、検索操作の負荷が高く、変更操作の負荷が低いディレクトリー に対して大きな効果があります。

#### <span id="page-24-0"></span>4.2. DIRECTORY SERVER リソース設定のチューニング

複数のパラメーターを設定して、Directory Server が使用するリソース量を管理および改善できます。

4.2.1. コマンドラインを使用した Directory Server リソース設定の更新

コマンドラインを使用してサーバーリソース設定を更新するには、以下を実行します。

1. パフォーマンス設定を更新します。

dsconf -D "cn=Directory Manager" *ldap://server.example.com* config replace *parameter\_name*=*setting*

以下のパラメーターを設定できます。

- **nsslapd-threadnumber**: ワーカースレッドの数を設定します。
- *nsslapd-maxdescriptors*: ファイル記述子の最大数を設定します。
- *nsslapd-timelimit*: 検索制限時間を設定します。
- *nsslapd-sizelimit*: 検索サイズの制限を設定します。
- *nsslapd-pagedsizelimit*: ページ検索のサイズ制限を設定します。
- *nsslapd-idletimeout*: アイドル接続タイムアウトを設定します。
- *nsslapd-ioblocktimeout*: 入出力 (I/O) ブロックのタイムアウトを設定します。
- *nsslapd-ndn-cache-enabled*: 正規化された DN キャッシュを有効または無効にします。
- *nsslapd-ndn-cache-max-size*: *nsslapd-ndn-cache-enabled* が有効な場合は、正規化され た DN キャッシュサイズを設定します。
- *nsslapd-outbound-ldap-io-timeout*: アウトバウンド I/O タイムアウトを設定します。
- *nsslapd-maxbersize*: 基本符号化規則 (BER) の最大サイズを設定します。
- nsslapd-maxsasliosize: Simple Authentication and Security Layer (SASL) の最大 I/O サイ ズを設定します。
- *nsslapd-listen-backlog-size*: 接続の受信に使用できるソケットの最大数を設定します。
- nsslapd-max-filter-nest-level: ネストされたフィルターの最大レベルを設定します。
- *nsslapd-ignore-virtual-attrs*: 仮想属性ルックアップを有効または無効にします。
- *nsslapd-connection-nocanon*: 逆引き DNS ルックアップを有効または無効にします。
- nsslapd-enable-turbo-mode: ターボモード機能を有効または無効にします。

[これらのパラメーターの詳細は、『](https://access.redhat.com/documentation/ja-jp/red_hat_directory_server/11/html/configuration_command_and_file_reference)Red Hat Directory Server の設定、コマンド、およびファイ ルリファレンス』 を参照してください。

2. Directory Server インスタンスを再起動します。

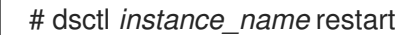

#### 4.2.2. Web コンソールを使用した Directory Server リソース設定の更新

Web コンソールを使用してサーバーリソース設定を更新するには、以下を行います。

- 1. Web コンソールで Directory Server ユーザーインターフェイスを開きます。詳細は、 『Red Hat Directory Server Administration Guide 』のLogging Into Directory Server Using the Web Console[セクションを参照してください。](https://access.redhat.com/documentation/ja-jp/red_hat_directory_server/11/html/administration_guide/logging_into_directory_server_using_the_web_console)
- 2. インスタンスを選択します。
- 3. Server Settings メニューを開いて、**Tuning & Limits** を選択します。
- 4. 設定を更新します。オプションとして、**Show Advanced Settings** をクリックして、すべての 設定を表示します。

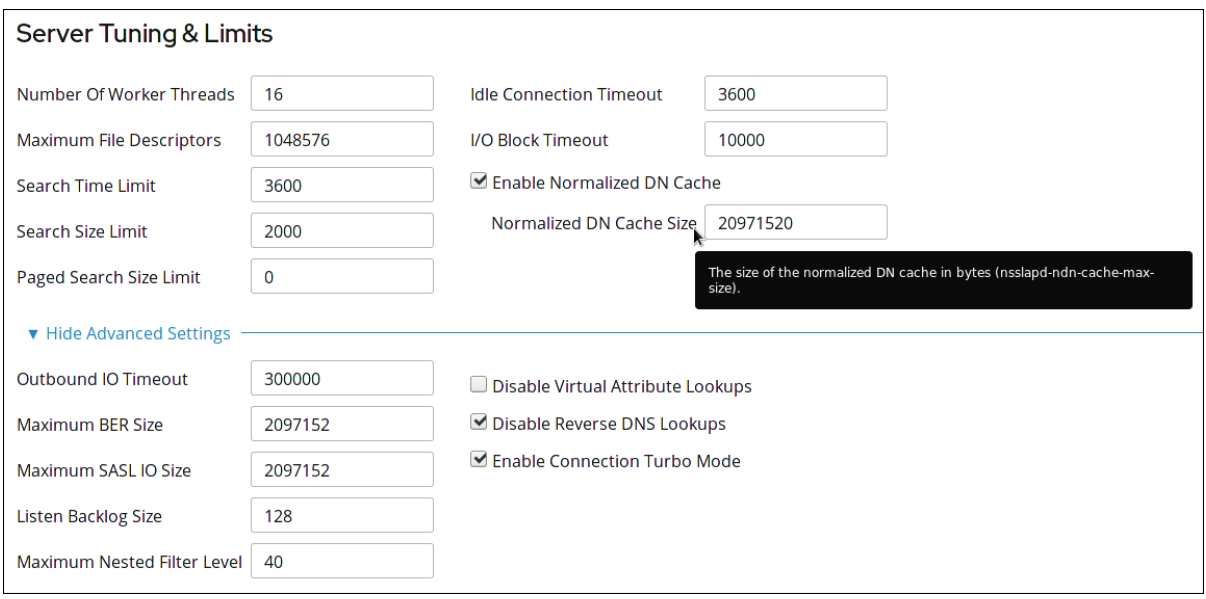

パラメーターの **cn=config** エントリーにヒントと対応する属性名を表示するには、設定の上に マウスカーソルを置きます。詳細は、『Red Hat Directory Server 設定、コマンドおよびファイ ルリファレンス』 [のパラメーターの説明を参照してください。](https://access.redhat.com/documentation/ja-jp/red_hat_directory_server/11/html/configuration_command_and_file_reference/core_server_configuration_reference#cnconfig-nsslapd_ndn_cache_max-size)

- 5. **Save Configuration** をクリックします。
- 6. **Actions** ボタンをクリックし、**Restart Instance** を選択します。

#### <span id="page-25-0"></span>4.3. インデックススキャン制限の設定

大規模なディレクトリーでは、検索結果リストが膨大になる可能性があります。100 万の **inetorgperson** エントリーを持つディレクトリーには、**(objectclass=inetorgperson)** のようなフィル ターで返される 100 万のエントリーがあり、*sn* 属性のインデックスには、100 万以上のエントリーが あります。

データベースから長い ID リストを読み込むと、検索パフォーマンスが大幅に低下します。設定パラ

メーター **nsslapd-idlistscanlimit** は、キーがプライマリーインデックス全体に一致すると見なされる前 に読み取られる ID の数に制限を設定します (つまり、検索は、リソース制限の異なるセットを持つイン デックスなしの検索として扱われます)。

大規模なインデックスでは、インデックスに一致する検索をインデックス化されていないの検索として 扱う方が実際には効率的です。検索操作では、ディレクトリーとほぼ同じサイズのインデックスとディ レクトリー自体を検索するのではなく、結果 (ディレクトリー全体) を処理するために 1 か所を検索する ことのみが必要です。

**nsslapd-idlistscanlimit** 属性のデフォルト値は **4000** であり、一般的な範囲のデータベースサイズとア クセスパターンで優れたパフォーマンスが得られます。通常、この値を変更する必要はありません。 データベースインデックスが 4000 エントリーより若干大きくても、全体的なディレクトリーよりも大 幅に小さい場合には、スキャン制限を引き上げると検索が改善されます。そうでないとデフォルトの制 限である 4000 に達します。

一方、制限を下げると、4000 エントリーの上限に達する検索が大幅に高速になりますが、すべてのエ ントリーをスキャンする必要はありません。

4.3.1. コマンドラインを使用したインデックススキャン制限の設定

コマンドラインを使用してインデックススキャン制限を設定するには、以下を実行します。

1. たとえば、検索操作中に Directory Server が検索するエントリー ID の数を **8000** に設定するに は、次のようにします。

# dsconf -D "cn=Directory Manager" *ldap://server.example.com* backend config set - idlistscanlimit=8000

2. Directory Server インスタンスを再起動します。

# dsctl *instance\_name* restart

#### 4.3.2. Web コンソールを使用したインデックススキャン制限の設定

Web コンソールを使用してインデックススキャン制限を設定するには、以下を実行します。

- 1. Web コンソールで Directory Server ユーザーインターフェイスを開きます。詳細は、 『Red Hat Directory Server Administration Guide 』のLogging Into Directory Server Using the Web Console[セクションを参照してください。](https://access.redhat.com/documentation/ja-jp/red_hat_directory_server/11/html/administration_guide/logging_into_directory_server_using_the_web_console)
- 2. インスタンスを選択します。
- 3. Database タブで、**Global Database Configuration** を選択します。
- 4. **ID List Scan Limit** フィールドの値を更新します。
- 5. **Save Configuration** をクリックします。
- 6. **Actions** ボタンをクリックし、**Restart Instance** を選択します。

#### <span id="page-26-0"></span>4.4. 粒度の細かい ID リストサイズ

大規模なデータベースでは、一部のクエリーが大量の CPU および RAM リソースを消費する可能性があ ります。パフォーマンスを向上させるために、**nsslapd-idlistscanlimit** 属性を使用して、データベース

内のすべてのインデックスに適用されるデフォルトの ID スキャン制限を設定できます。ただし、特定 インデックスの制限や、ID リストの不使用を定義すると便利な場合がありま す。**nsIndexIDListScanLimit** 属性を使用して、さまざまなタイプの検索フィルターの ID リストスキャ ン制限を個別に設定できます。

たとえば、制限を設定するには、*objectClass* 属性で、**nsIndexIDListScanLimit** パラメーターを DN **cn=objectclass,cn=index,cn=userRoot,cn=ldbm database,cn=plugins,cn=config** に追加します。

**nsIndexIDListScanLimit** 属性は複数値であり、次のパラメーターリストを値として取ります。

nsIndexIDListScanLimit: limit=NNN [type=eq[,sub,...]] [flags=AND[,XXX,...]] [values=val[,val,...]]

- **limit**: ID リストの最大サイズ。有効な値は以下のとおりです。
	- **-1**: 無制限。
	- **0**: インデックスを使用しない。
	- **1** から最大 **32** ビットの整数 **(2147483647)**: ID の最大数。
- **type**: 任意。インデックスのタイプ。**eq**、**sub**、**pres** など。値はインデックス定義に指定され た実際の *nsIndexType* のいずれかにする必要があります。たとえば、**nsIndexType=eq** が定 義されていない場合、**type=eq** は使用できません。
- **flags**: 任意。スキャン制限を適用する動作を変更するフラグ。有効な値は以下のとおりです。
	- **AND**: 属性が **AND** 句に含まれる検索のみにスキャン制限を適用します。
	- **OR**: 属性が **OR** 句に含まれる検索のみにスキャン制限を適用します。
- 値:任意。制限を適用するために検索フィルターと一致する必要がある値のコンマ区切りリス ト。一致は一度に 1 回ずつ行われるため、いずれかの値が一致すると値は一致します。

値は、一度に 1 つのタイプでのみ使用する必要があります。

値はインデックスタイプに対応する必要があり、インデックスが適用される属性の構文に対応 する必要があります。たとえば、整数ベースの属性 *uidNumber* を指定し、この属性が **eq** のイ ンデックスになっている場合は、**type=eq values=abc** を使用できません。

値にスペース、コンマ、NULL、またはエスケープが必要なその他の値が含まれている場合は、 LDAP フィルターエスケープ構文を使用する必要があります。バックスラッシュ (\) の後に文 字の 2 桁の 16 進 コードを続けます。次の例では、DN 値のコンマが **\2C** でエスケープされてい ます。

nsIndexIDListScanLimit: limit=0 type=eq values=uid=user\2Cou=People\2Cdc=example\2Cdc=com

#### 例4.1 **nsIndexIDListScanLimit** の設定

オブジェクトクラス **inetOrgPerson** を含む 1,000 万のエントリーを持つ大規模なデータベースで は、**(&(objectClass=inetOrgPerson)(uid=user))** を検索すると、**objectClass=inetOrgPerson** に一 致する 1,000 万の ID すべてを含む ID リストが最初に作成されます。データベースがフィルターの 2 つ目の部分を適用すると、結果リストで **uid=user** に一致するオブジェクトが検索されます。この場 合、特定のインデックスの制限を定義するか、ID リストをまったく使用しないと便利です。

**AND** 句で **objectClass=inetOrgPerson** の ID リストが作成されないように設定するには、次の **nsIndexIDListScanLimit** を追加します。

# ldapmodify -D "cn=Directory Manager" -W -p 389 -h server.example.com -x dn: cn=objectclass,cn=index,cn=userRoot,cn=ldbm database,cn=plugins,cn=config changetype: modify replace: nsIndexIDListScanLimit

nsIndexIDListScanLimit: limit=0 type=eq flags=AND values=inetOrgPerson

modifying entry "cn=objectclass,cn=index,cn=userRoot,cn=ldbm database,cn=plugins,cn=config"

**AND** 句で使用する場合、**objectClass=inetOrgPerson** の ID リストは作成されません。他のすべて の状況では、*nsslapd-idlistscanlimit* の値が適用されます。

#### <span id="page-28-0"></span>4.5. 検索用のデータベースキャッシュの調整

検索パフォーマンスに影響するデータベース属性は、主にサーバーが利用可能なメモリー量を定義しま す。データベースのキャッシュサイズ属性に設定できる最大値は、マシン上の実際のメモリー量によっ て異なります。大まかに言って、マシンで使用可能なメモリーの量は、デフォルトのデータベース キャッシュサイズの合計と各エントリーキャッシュサイズの合計よりも常に大きい必要があります。

これらのキャッシュサイジング属性を変更する場合は注意が必要です。これらの属性でサーバーパ フォーマンスを向上させる機能は、データベースのサイズ、マシンで利用可能な物理メモリー量、およ びディレクトリー検索がランダムかどうか (つまり、ディレクトリークライアントがランダムで広範囲 に分散したディレクトリーデータを検索するかどうか) によって異なります。

データベースがメモリーに収まらず、検索がランダムである場合は、これらの属性に設定した値を増や しても、ディレクトリーのパフォーマンスは向上しません。実際、これらの属性を変更すると、全体的 なパフォーマンスが低下する可能性があります。

ディレクトリーデータを保存するために使用される各データベースの属性は、サイズを変更できます。

検索操作でキャッシュヒット比率を改善するには、[「データベースキャッシュサイズの設定」](#page-40-0) の説明の ように、*nsslapd-dbcachesize* パラメーターの値を編集して、Directory Server がデータベースキャッ シュに保持するデータの量を増やします。

#### <span id="page-28-1"></span>4.6. 特殊なエントリーの管理

Directory Server は、**cn=config** エントリーを **/etc/dirsrv/slapd-***instance\_name***/dse.ldif** 設定ファイル に保存し、通常のエントリーと同じ拡張性の高いデータベースには格納しません。このため、通常の ユーザーまたはグループを **cn=config** に保存しないでください。

### 第5章 トランザクションログのチューニング

<span id="page-29-0"></span>すべての Directory Server には、管理するすべてのデータベースの操作を書き込むトランザクションロ グが含まれています。変更などのディレクトリーデータベース操作が実行されるたびに、サーバーは LDAP 操作の結果として呼び出されるすべてのデータベース操作に対して単一のデータベーストランザ クションを作成します。これには、エントリーインデックスファイルのエントリーデータの更新と、す べての属性インデックスの更新の両方が含まれます。すべての操作に成功すると、サーバーはトランザ クションをコミットし、トランザクションログに操作を書き込み、トランザクション全体がディスクに 書き込まれたことを確認します。操作のいずれか が失敗すると、サーバーはトランザクションをロール バックし、すべての操作は破棄されます。サーバーでのこのオールオアナッシングのアプローチは、更 新操作が アトミック であることを保証します。操作全体が永続的かつ変更不可能で成功するか、失敗 します。

定期的に、Directory Server(内部ハウスキーピングスレッドを介して) はトランザクションログの内容 を実際のデータベースインデックスファイルにフラッシュし、トランザクションログにトリミングが必 要であるかどうかを確認します。

サーバーで停電などの障害が発生し、異常にシャットダウンした場合でも、最近のディレクトリー変更 に関する情報はトランザクションログに保存されます。サーバーを再起動すると、ディレクトリーはエ ラー状態を自動的に検出し、データベーストランザクションログを使用してデータベースを復元しま す。

データベーストランザクションのロギングやデータベースの復元は、介入を必要としない自動プロセス ですが、パフォーマンスを最適化するためにデータベーストランザクションロギング属性の一部を調整 することが推奨されます。

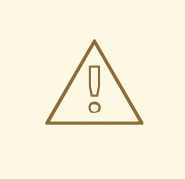

警告

トランザクションのロギング属性は、システムの変更や診断のためにのみ提供され ます。これらの設定は、Red Hat テクニカルサポートのアドバイスでのみ変更する 必要があります。これらの属性と他の設定属性の設定に一貫性がないと、ディレク トリーが不安定になる可能性があります。

### <span id="page-29-1"></span>5.1. データベースディレクトリーの別のディスクまたはパーティションへの 移動

より高いパフォーマンスを実現するには、ディレクトリーサーバーデータベースとトランザクションロ グを、NVMe (不揮発性メモリーエクスプレス) ドライブや SSD などの高速ドライブに保存します。

たとえば、Directory Server インスタンスを実行し、**/dev/nvme0n1p1** パーティションを **/var/lib/dirsrv/slapd-***instance\_name***/db/** ディレクトリーにマウントする場合は、以下を実行します。

1. インスタンスを停止します。

# systemctl stop dirsrv@*instance\_name*

2. **/dev/nvme0n1p1** パーティションを一時ディレクトリーにマウントします。以下に例を示しま す。

# mount /dev/nvme0n1p1 /mnt/

3. **/var/lib/dirsrv/slapd-***instance\_name***/db/** ディレクトリーのコンテンツを一時的なマウントポ イントにコピーします。

# mv /var/lib/dirsrv/slapd-*instance\_name*/db/\* /mnt/

4. 一時ディレクトリーをアンマウントします。

# umount /mnt/

5. **/var/lib/dirsrv/slapd-***instance\_name***/db/** も個別のマウントポイントである場合は、ディレク トリーをアンマウントします。

# umount /var/lib/dirsrv/slapd-*instance\_name*/db/

- 6. **/etc/fstab** ファイルを更新して、システムの起動時に **/dev/nvme0n1p1** パーティションを **/var/lib/dirsrv/slapd-***instance\_name***/db/** に自動的にマウントします。詳細は、『Red Hat System Administrator's Guide[』の該当セクションを参照してください。](https://access.redhat.com/documentation/ja-jp/red_hat_enterprise_linux/7/html/system_administrators_guide/ch-access_control_lists#s1-acls-mounting)
- 7. ファイルシステムをマウントします。エントリーを **/etc/fstab** に追加した場合:

# mount /var/lib/dirsrv/slapd-*instance\_name*/db/

8. SELinux が **Enforcing** モードで実行している場合は、SELinux コンテキストを復元します。

# restorecon -Rv /var/lib/dirsrv/slapd-*instance\_name*/db/

9. インスタンスを起動します。

# systemctl start dirsrv@*instance\_name*

#### <span id="page-30-0"></span>5.2. データベースチェックポイント間隔の変更

Directory Server は一定間隔でトランザクションログに記録された操作をデータベースインデックス ファイルに書き込み、データベーストランザクションログのチェックポイントエントリーをログに記録 します。チェックポイントエントリーは、データベースインデックスに既に書き込まれた変更を示すこ とにより、トランザクションログからの復元を開始する場所を示し、復元プロセスを高速化します。

デフォルトでは、Directory Server は、60 秒ごとに チェックポイントエントリーをデータベーストラ ンザクションログに送信するように設定されています。チェックポイントの間隔を長くすると、ディレ クトリーの書き込み操作のパフォーマンスが向上する可能性があります。ただし、チェックポイントの 間隔を長くすると、異常シャットダウンの後にディレクトリーデータベースを復元するのに必要な時間 が長くなり、データベーストランザクションログファイルが大きいため、より多くのディスク領域が必 要になる場合があります。したがって、データベースの最適化に精通し、変更の影響を完全に評価でき る場合にのみ、この属性を変更します。

#### 5.2.1. コマンドラインを使用したデータベースチェックポイント間隔の変更

コマンドラインを使用してデータベースのチェックポイント間隔を変更するには、以下を入力します。

# dsconf -D "cn=Directory Manager" *ldap://server.example.com* backend config set --checkpointinterval=*120*

この例では、間隔を 120 秒に変更します。

5.2.2. Web コンソールを使用したデータベースチェックポイント間隔の変更

Web コンソールを使用してデータベースのチェックポイント間隔を変更するには、以下を実行します。

- 1. Web コンソールで Directory Server ユーザーインターフェイスを開きます。詳細は、 『Red Hat Directory Server Administration Guide 』のLogging Into Directory Server Using the Web Console[セクションを参照してください。](https://access.redhat.com/documentation/ja-jp/red_hat_directory_server/11/html/administration_guide/logging_into_directory_server_using_the_web_console)
- 2. インスタンスを選択します。
- 3. Database タブで、**Global Database Configuration** を選択します。
- 4. **Show Advanced Settings** をクリックします。
- 5. **Database Checkpoint Interval** フィールドの値を更新します。
- 6. **Save Configuration** をクリックします。

#### <span id="page-31-0"></span>5.3. 永続的なトランザクションの無効化

永続的なトランザクションログとは、トランザクション内の一連のデータベース操作で設定される各 LDAP 更新操作が物理的にディスクに書き込まれることを意味します。各 LDAP 操作は複数のデータ ベース操作で設定できますが、各 LDAP 操作は単一のデータベーストランザクションとして処理されま す。各 LDAP 操作はアトミックおよび永続的です。

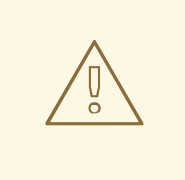

警告

永続トランザクションを無効にすると、データ損失のリスクがありますが、 Directory Server の書き込みパフォーマンスが向上します。

永続トランザクションログが無効の場合、すべてのディレクトリーデータベース操作はデータベースト ランザクションのログファイルに書き込まれますが、即座および物理的にディスクに書き込まれない場 合があります。ディレクトリーの変更が論理データベースのトランザクションログファイルに書き込ま れ、システムのクラッシュ時にディスクには物理的に書き込まれなかった場合、変更を復元することは できません。永続トランザクションが無効の場合、復元されたデータベースは一貫性がありますが、シ ステムクラッシュの直前に完了した LDAP 書き込み操作の結果は反映されません。

デフォルトでは、永続データベーストランザクションログが有効になっています。永続トランザクショ ンログを無効にするには、以下を実行します。

1. Directory Server インスタンスを停止します。

# dsctl *instance\_name* stop

2. **/etc/dirsrv/slapd-***instance\_name***/dse.ldif** ファイルを編集し、**cn=config,cn=ldbm database,cn=plugins,cn=config** エントリーの *nsslapd-db-durable-transaction* パラメーター を **off** に設定します。

dn: cn=config,cn=ldbm database,cn=plugins,cn=config

nsslapd-db-durable-transaction: off

...

...

3. Directory Server インスタンスを起動します。

# dsctl *instance\_name* start

### <span id="page-32-0"></span>5.4. トランザクションのバッチ処理の指定

完全なトランザクションの永続性が必要ない場合に更新パフォーマンスを向上するには、以下のコマン ドを使用します。

# dsconf -D "cn=Directory Manager" ldap://server.example.com backend config set --txn-batchval=*value*

*--txn-batch-val* は、Directory Server がトランザクションログにコミットする前にバッチ処理するトラ ンザクションの数を指定します。この値を **0** より大きな値に設定すると、キューに置かれたトランザク ション数がこの値と等しくなるまで、サーバーはトランザクションのコミットを遅延します。

### 第6章 データベースキャッシュ設定の管理

<span id="page-33-0"></span>Directory Server は以下のキャッシュを使用します。

- 個々のディレクトリーエントリーが含まれる Entry キャッシュ。
- DN キャッシュは、DN と RDN をエントリーに関連付けるために使用されます。
- データベースインデックスファイル **\*.db** および **\*.db4** が含まれるデータベースキャッシュ。

最高のパフォーマンス向上を実現するには、すべてのキャッシュサイズですべてのレコードを保存でき る必要があります。推奨される自動サイズ設定機能を使用せず、使用可能な RAM を十分確保できない 場合は、前に示した順序でキャッシュに空きメモリーを割り当てます

#### <span id="page-33-1"></span>6.1. データベースおよびエントリーキャッシュの自動サイズ設定機能

デフォルトでは、Directory Server は、データベースおよびエントリーキャッシュ向けに最適化された サイズを自動的に決定します。自動サイズ調整は、インスタンスの起動時にサーバーのハードウェアリ ソースに基づいて両方のキャッシュのサイズを最適化します。

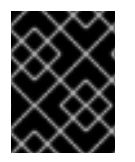

#### 重要

Red Hat は、自動チューニング設定の使用を推奨します。エントリーキャッシュサイズ は手動で設定しないでください。

6.1.1. データベースおよびエントリーキャッシュの自動サイズ調整を手動で再有効化

10.1.1 より前のバージョンからインスタンスをアップグレードしたり、エントリーキャッシュサイズを手 動で設定した場合は、エントリーキャッシュの自動チューニングを有効にできます。

**cn=config,cn=ldbm database,cn=plugins,cn=config** エントリーの以下のパラメーターは自動サイズ 設定を制御します。

#### *nsslapd-cache-autosize*

この設定では、データベースおよびエントリーキャッシュの自動サイズ設定に割り当てる空き RAM の量を制御します。自動サイズ設定が有効である:

- データベースおよびエントリーキャッシュの両方で、*nsslapd-cache-autosize* パラメー ターが **0** より大きい値に設定されている場合は、
- データベースキャッシュの場合は、*nsslapd-cache-autosize* パラメーターおよび *nsslapddbcachesize* パラメーターが **0** に設定されている場合。
- エントリーキャッシュの場合は、*nsslapd-cache-autosize* パラメーターおよび *nsslapdcachememsize* パラメーターが **0** に設定されている場合。

#### *nsslapd-cache-autosize-split*

この値は、データベースキャッシュに使用される RAM の割合を設定します。残りのメモリーはエン トリーキャッシュに使用されます。

データベースキャッシュに 1.5 GB を超える RAM を使用しても、パフォーマンスは向上しません。 そのため、Directory Server はデータベースキャッシュを 1.5 GB に制限します。

- <span id="page-34-1"></span><span id="page-34-0"></span>データベースおよびエントリーキャッシュの自動サイズ設定を有効にするには、以下を実行します。
	- 1. Directory Server インスタンスを停止します。

# systemctl stop dirsrv@*instance\_name*

2. **/etc/dirsrv/slapd-***instance\_name***/dse.ldif** ファイルをバックアップします。

# cp /etc/dirsrv/slapd-*instance\_name*/dse.ldif \ /etc/dirsrv/slapd-*instance\_name*/dse.ldif.bak.\$(date "+%F\_%H-%M-%S")

- 3. **/etc/dirsrv/slapd-***instance\_name***/dse.ldif** ファイルを編集します:
	- a. データベースおよびエントリーキャッシュに使用する空きシステム RAM の割合を設定しま す。たとえば、10% を設定するには、以下を実行します。

nsslapd-cache-autosize: 10

#### 注記

*nsslapd-cache-autosize* パラメーターを **0** に設定する場合は、さらに以下 を設定する必要があります。

- **cn=config,cn=ldbm database,cn=plugins,cn=config** エントリーの *nsslapd-dbcachesize* を **0** に設定して、自動サイズ設定のデータベース キャッシュを有効にします。
- **cn=***database\_name***,cn=ldbm database,cn=plugins,cn=config** エント リーの *nsslapd-cachememsize* を **0** に設定して、データベースの自動 サイズ設定エントリーキャッシュを有効にします。
- b. 必要に応じて、空きシステム RAM からデータベースキャッシュに使用する割合を設定しま す。たとえば、40% を設定します。

nsslapd-cache-autosize-split: 40

Directory Server は、エントリーキャッシュに残り 60% の空きメモリーを使用します。

- c. 変更を保存します。
- 4. Directory Server インスタンスを起動します。

# systemctl start dirsrv@*instance\_name*

例6.1*nsslapd-cache-autosize* および*nsslapd-cache-autosize-split*パラメーター

以下の設定は、両方のパラメーターのデフォルトです。

nsslapd-cache-autosize: 10 nsslapd-cache-autosize-split: 40 この設定により、システムの空き RAM の 10% が使用されます (*nsslapd-cache-autosize*)。このメ モリーから、データベースキャッシュ (*nsslapd-cache-autosize-split*) に 40% が使用され、エント リーキャッシュに残りの 60% が使用されます。

空き RAM に応じて、以下のキャッシュサイズになります。

<span id="page-35-2"></span>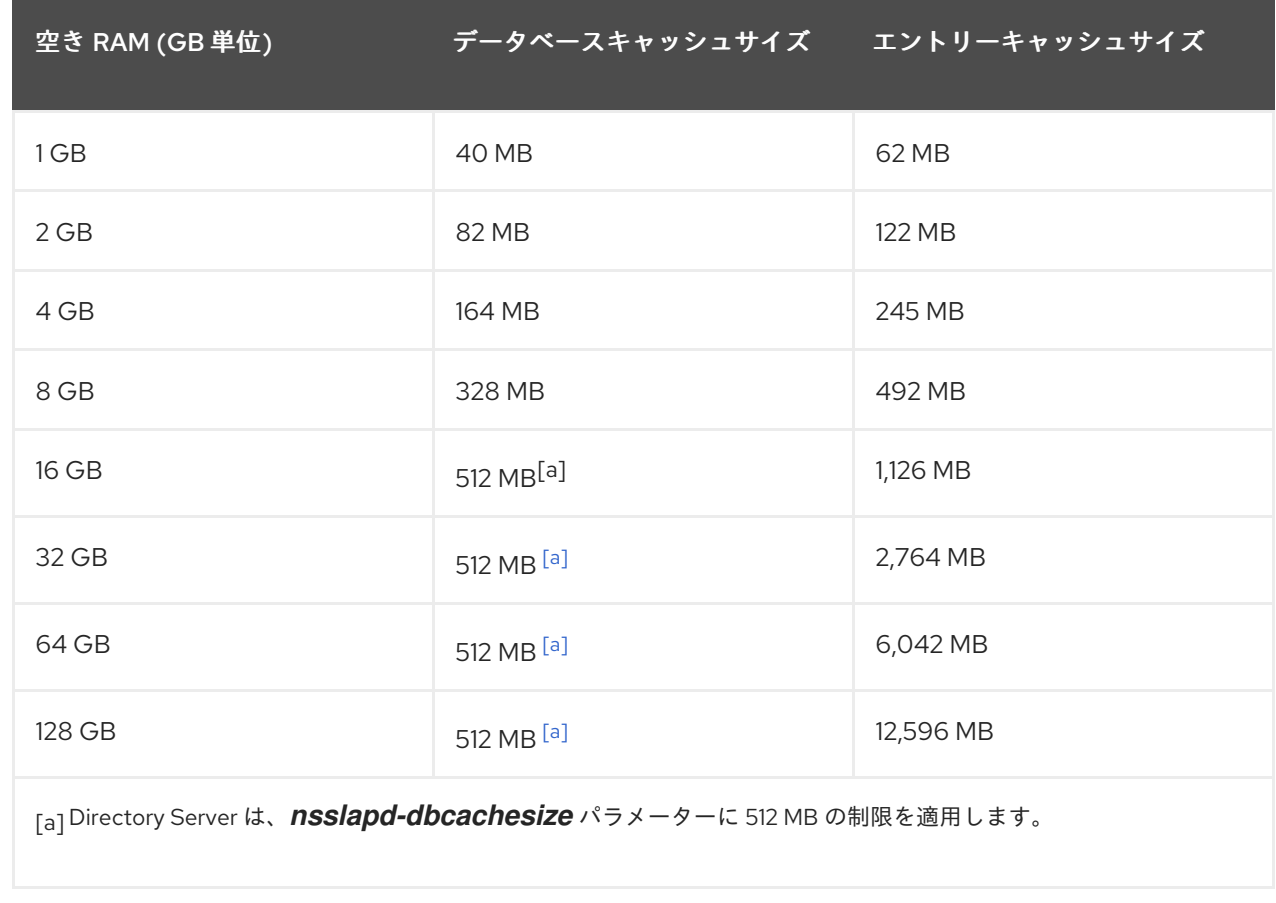

### <span id="page-35-1"></span><span id="page-35-0"></span>6.2. 必要なキャッシュサイズの決定

**Dsconf monitor dbmon** コマンドを使用すると、実行時にキャッシュ統計を監視できます。

統計を表示するには、次のコマンドを実行します。

# dsconf -D "cn=Directory Manager" *ldap://server.example.com* monitor dbmon DB Monitor Report: 2020-06-24 11:31:27

--------------------------------------------------------

- Database Cache:
- Cache Hit Ratio: 50%
- Free Space: 397.31 KB
- Free Percentage: 2.2%
- RO Page Drops: 0
- Pages In: 2934772
- Pages Out: 219075

Normalized DN Cache:

- Cache Hit Ratio: 60%
- Free Space: 19.98 MB
- Free Percentage: 99.9%
- DN Count: 100000

- Evictions: 9282348

Backends:

- dc=example,dc=com (userroot):
	- Entry Cache Hit Ratio: 66%
- Entry Cache Count: 50000
- Entry Cache Free Space: 2.0 KB
- Entry Cache Free Percentage: 0.8%
- Entry Cache Average Size: 8.9 KB
- DN Cache Hit Ratio: 21%
- DN Cache Count: 100000
- DN Cache Free Space: 4.29 MB
- DN Cache Free Percentage: 69.8%
- DN Cache Average Size: 130.0 B

必要に応じて、**-b** *back\_end* または **-x** オプションをコマンドに渡して、特定のバックエンドまたはイ ンデックスの統計を表示します。

キャッシュのサイズが十分である場合、**DN Cache Count** の数は **Cache Count** バックエンドエント リーの値と一致します。さらに、すべてのエントリーと DN がそれぞれのキャッシュ内に収まる場 合、**Entry Cache Count** カウント値は **DN Cache Count** 値と一致します。

この例の出力は、以下のようになります。

● 2.2% の空きデータベースキャッシュのみが残っている場合:

Database Cache: ... - Free Space: 397.31 KB - Free Percentage: 2.2%

ただし、効率的に操作するには 15% 以上の空きデータベースキャッシュが必要です。データ ベースキャッシュの最適なサイズを決定するには、サブディレクトリーと changelog データ ベースを含む **/var/lib/dirsrv/slapd-***instance\_name***/db/** ディレクトリーのすべての **\*.db** および **\*.db4** ファイルのサイズを計算し、オーバーヘッドとして 12% を追加します。

データベースキャッシュを設定するには[、「データベースキャッシュサイズの設定」](#page-40-0) を参照し てください。

**userroot** データベースの DN キャッシュは適正です。

Backends: - dc=example,dc=com (userroot): ... - DN Cache Count: 100000

- DN Cache Free Space: 4.29 MB
- DN Cache Free Percentage: 69.8%
- DN Cache Average Size: 130.0 B

データベースの DN キャッシュには 100000 のレコードが含まれ、キャッシュの空き領域の割 合は 69.8 % で、メモリーの各 DN には平均 130 バイトが必要です。

DN キャッシュを設定するには、「DN [キャッシュのサイズ設定」](#page-39-1) を参照してください。

**userroot** データベースのエントリーキャッシュの統計は、パフォーマンスを向上させるために エントリーキャッシュの値を大きくする必要があることを示しています。

Backends: - dc=example,dc=com (userroot):

...

- Entry Cache Count: 50000
- Entry Cache Free Space: 2.0 KB
- Entry Cache Free Percentage: 0.8%
- Entry Cache Average Size: 8.9 KB

エントリーキャッシュのこのデータベースには 50000 のレコードが含まれており、残りの空 き領域は 2 キロバイトのみです。Directory Server がすべての 100000 DN をキャッシュできる ようにするには、キャッシュを最小でも 890 MB(100000 DN \* 8,9 KB の平均エントリーサイ ズ) に増やす必要があります。ただし、Red Hat は、必要な最小サイズを次に大きい GB に切り 上げし、その結果を 2 倍にすることを推奨します。この例では、エントリーキャッシュを 2 ギ ガバイトに設定する必要があります。

エントリーキャッシュを設定するには、[「エントリーキャッシュサイズの手動設定」](#page-37-0) を参照し てください。

#### <span id="page-37-0"></span>6.3. エントリーキャッシュサイズの手動設定

エントリーキャッシュは、検索操作および読み取り操作中に使用されるディレクトリーエントリーを保 存するために使用されます。すべてのレコードを格納できるサイズにエントリーキャッシュを設定する と、検索操作のパフォーマンスに最も大きな影響を与えます。

エントリーのキャッシュが設定されていない場合、Directory Server は **id2entry.db** データベースファ イルからエントリーを読み取り、DN をディスク上のフォーマットからメモリー内のフォーマットに変 換します。キャッシュに保存されているエントリーにより、サーバーはディスク I/O および変換の手順 をスキップできます。

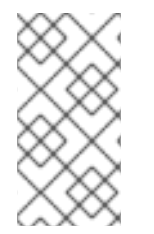

#### 注記

エントリーキャッシュサイズを手動で設定する代わりに、Red Hat は、ハードウェアリ ソースに基づいて最適化された設定の自動サイズ設定機能を推奨します。詳細 は[、「データベースおよびエントリーキャッシュの自動サイズ調整を手動で再有効化」](#page-34-0) を参照してください。

6.3.1. コマンドラインを使用したエントリーキャッシュサイズの手動設定

コマンドラインを使用してエントリーキャッシュサイズを手動で設定するには、以下を実行します。

1. 自動キャッシュチューニングを無効にします。

# dsconf -D "cn=Directory Manager" *ldap://server.example.com* backend config set --cacheautosize=0

2. 接尾辞とそれに対応するバックエンドを表示します。

# dsconf -D "cn=Directory Manager" *ldap://server.example.com* suffix list dc=example,dc=com (userroot)

このコマンドにより、各接尾辞の横にバックエンドデータベースが表示されます。次の手順 で、接尾辞のデータベース名が必要です。

3. データベースのエントリーキャッシュサイズを設定します。

# dsconf -D "cn=Directory Manager" *ldap://server.example.com* backend suffix set --cachememsize=*2147483648 userRoot*

このコマンドは、エントリーキャッシュを 2 ギガバイトに設定します。

4. Directory Service インスタンスを再起動します。

# dsctl *instance\_name* restart

6.3.2. Web コンソールを使用したエントリーキャッシュサイズの手動設定

Web コンソールを使用してエントリーキャッシュサイズを手動で設定するには、以下を実行します。

- 1. Web コンソールで Directory Server ユーザーインターフェイスを開きます。詳細は、 『Red Hat Directory Server Administration Guide 』のLogging Into Directory Server Using the Web Console[セクションを参照してください。](https://access.redhat.com/documentation/ja-jp/red_hat_directory_server/11/html/administration_guide/logging_into_directory_server_using_the_web_console)
- 2. インスタンスを選択します。
- 3. Database タブで、**Global Database Configuration** を選択します。
- 4. **Automatic Cache Tuning** を無効にします。
- 5. **Save Configuration** をクリックします。
- 6. **Actions** ボタンをクリックし、**Restart Instance** を選択します。
- 7. **Entry Cache Size (bytes)** フィールドにデータベースキャッシュのサイズを設定します。
- 8. **Save Configuration** をクリックします。
- 9. **Actions** ボタンをクリックし、**Restart Instance** を選択します。

#### <span id="page-38-0"></span>6.4. DN キャッシュのサイズ設定

**entryrdn** インデックスは、DN と RDN をエントリーに関連付けるために使用されます。これにより、 サーバーはサブツリーの **rename**、エントリーの **move**、および **moddn** 操作を効率的に実行できま す。DN キャッシュは、コストの高いファイル I/O および変換操作を回避するために、**entryrdn** イン デックスのメモリー内表現をキャッシュするために使用されます。特にエントリーの **rename** および **move** 操作で最高のパフォーマンスを得るには、Directory Server がデータベース内のすべての DN を キャッシュできるサイズに DN キャッシュを設定します。

DN がキャッシュに保存されていない場合、Directory Server は **entryrdn.db** インデックスデータベー スファイルから DN を読み取り、オンディスクフォーマットからインメモリーフォーマットに DN を変 換します。キャッシュに保存されている DN により、サーバーはディスク I/O および変換の手順をス キップできます。

#### 6.4.1. コマンドラインを使用した DN キャッシュのサイズ設定

コマンドラインを使用してデータベースの DN キャッシュサイズを設定するには、以下を実行します。

1. 接尾辞とそれに対応するバックエンドを表示します。

<span id="page-39-1"></span># dsconf -D "cn=Directory Manager" *ldap://server.example.com* suffix list dc=example,dc=com (userroot)

このコマンドにより、各接尾辞の横にバックエンドデータベースが表示されます。次の手順 で、接尾辞のデータベース名が必要です。

2. 以下のコマンドを使用して DN キャッシュサイズを設定します。

# dsconf -D "cn=Directory Manager" *ldap://server.example.com* backend suffix set - dncache-memsize=*20971520 userRoot*

このコマンドは、**userRoot** データベースの DN キャッシュを 20 メガバイトに設定します。

3. Directory Service インスタンスを再起動します。

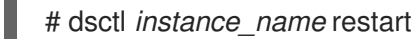

6.4.2. Web コンソールを使用した DN キャッシュのサイズ設定

Web コンソールを使用してデータベースの DN キャッシュサイズを設定するには、以下を実行します。

- 1. Web コンソールで Directory Server ユーザーインターフェイスを開きます。詳細は、 『Red Hat Directory Server Administration Guide 』のLogging Into Directory Server Using the Web Console[セクションを参照してください。](https://access.redhat.com/documentation/ja-jp/red_hat_directory_server/11/html/administration_guide/logging_into_directory_server_using_the_web_console)
- 2. インスタンスを選択します。
- 3. Database タブで、DN キャッシュサイズを設定する接尾辞を選択します。
- 4. **DN Cache Size (bytes)** フィールドにサイズ (バイト単位) を入力します。
- 5. **Save Configuration** をクリックします。
- 6. **Actions** ボタンをクリックし、**Restart Instance** を選択します。

#### <span id="page-39-0"></span>6.5. データベースキャッシュサイズの設定

データベースキャッシュには、データベースの Berkeley データベースインデックスファイルが含まれ ます。つまり、データベースによる属性のインデックス化に使用されるすべての **\*.db** およびその他の ファイルになります。この値は、Berkeley DB API 関数 **set\_cachesize()** に渡されます。

このキャッシュサイズは、エントリーキャッシュサイズに比べて Directory Server のパフォーマンスへ の影響は少ないですが、エントリーキャッシュサイズを設定した後に RAM に余裕がある場合は、デー タベースキャッシュに割り当てるメモリー量を増やします。

オペレーティングシステムにはファイルシステムのキャッシュもあり、これがデータベースのキャッ シュと RAM 使用で競合することがあります。ファイルシステムキャッシュの設定やファイルシステム キャッシュの監視についての詳細は、オペレーティングシステムのドキュメントを参照してください。

#### 注記

<span id="page-40-0"></span>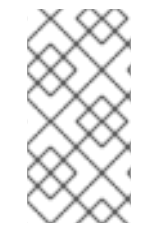

エントリーキャッシュサイズを手動で設定する代わりに、Red Hat は、ハードウェアリ ソースに基づいて最適化された設定の自動サイズ設定機能を推奨します。詳細 は[、「データベースおよびエントリーキャッシュの自動サイズ調整を手動で再有効化」](#page-34-0) を参照してください。

6.5.1. コマンドラインを使用したデータベースキャッシュサイズの手動設定

コマンドラインを使用してデータベースキャッシュサイズを手動で設定するには、以下を実行します。

1. 自動キャッシュチューニングを無効にし、データベースのキャッシュサイズを設定します。

# dsconf -D "cn=Directory Manager" *ldap://server.example.com* backend config set --cacheautosize=0 --dbcachesize=268435456

このコマンドは、データベースキャッシュを 256 メガバイトに設定します。

2. Directory Service インスタンスを再起動します。

# dsctl *instance\_name* restart

6.5.2. Web コンソールを使用したデータベースキャッシュサイズの手動設定

Web コンソールを使用してデータベースキャッシュサイズを手動で設定するには、以下を実行します。

- 1. Web コンソールで Directory Server ユーザーインターフェイスを開きます。詳細は、 『Red Hat Directory Server Administration Guide 』のLogging Into Directory Server Using the Web Console[セクションを参照してください。](https://access.redhat.com/documentation/ja-jp/red_hat_directory_server/11/html/administration_guide/logging_into_directory_server_using_the_web_console)
- 2. インスタンスを選択します。
- 3. Database タブで、**Global Database Configuration** を選択します。
- 4. **Automatic Cache Tuning** を無効にします。
- 5. **Save Configuration** をクリックします。
- 6. **Database Cache Size (bytes)** フィールドをデータベースキャッシュサイズに設定します。
- 7. **Save Configuration** をクリックします。
- 8. **Actions** ボタンをクリックし、**Restart Instance** を選択します。

6.5.3. RAM ディスクでのデータベースキャッシュの保存

Directory Server インスタンスを実行しているシステムに十分な空き RAM がある場合は、必要に応じて データベースキャッシュを RAM ディスクに保存し、パフォーマンスをさらに向上させることができま す。

1. データベースキャッシュやメタデータのディレクトリーを RAM ディスク上に作成します。

# mkdir -p /dev/shm/slapd-*instance\_name*/

2. ディレクトリーに以下の権限を設定します。

# chown dirsrv:dirsrv /dev/shm/slapd-*instance\_name*/ # chmod 770 /dev/shm/slapd-*instance\_name*/

3. Directory Server インスタンスを停止します。

# systemctl stop dirsrv@*instance\_name*

4. **/etc/dirsrv/slapd-***instance\_name***/dse.ldif** ファイルを編集し、**cn=bdb,cn=config,cn=ldbm database,cn=plugins,cn=config** エントリーの **nsslapd-db-home-directory** パラメーターに新 しいパスを設定します。

dn: cn=bdb,cn=config,cn=ldbm database,cn=plugins,cn=config ... nsslapd-db-home-directory: /dev/shm/slapd-*instance\_name*/

*nsslapd-db-home-directory* 属性が存在しない場合は、新しい値で **cn=bdb,cn=config,cn=ldbm database,cn=plugins,cn=config** エントリーに追加します。

5. Directory Server インスタンスを起動します。

# systemctl start dirsrv@*instance\_name*

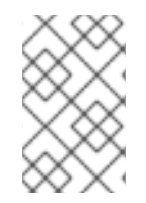

#### 注記

データベースキャッシュが RAM ディスクに保存されている場合は、再起動するたびに Directory Server がこれを再作成する必要があります。そのため、キャッシュが再作成さ れるまで、サービスの起動と初期操作は遅くなります。

### 第7章 DIRECTORY SERVER スレッドの数の設定

<span id="page-42-0"></span>同時接続を処理するために Directory Server が使用するスレッドの数は、サーバーのパフォーマンスに 影響します。たとえば、すべてのスレッドが時間のかかるタスク (**add** 操作など) の処理に追われてい る場合、新しい受信接続は、空いているスレッドがリクエストを処理できるようになるまでキューに置 かれます。

サーバーが提供する CPU スレッド数が少ない場合、スレッド数を多く設定することでパフォーマンス が向上します。ただし、CPU スレッドが多数あるサーバーでは、設定値が高すぎてもパフォーマンス は向上しません。

デフォルトでは、Directory Server はスレッド数を自動的に計算します。この数値は、インスタンス起 動時のサーバーのハードウェアリソースに基づいています。

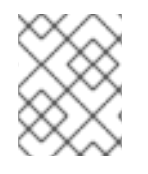

#### 注記

Red Hat は、自動チューニング設定の使用を推奨します。スレッド数は手動で設定しな いでください。

#### <span id="page-42-1"></span>7.1. 自動スレッドチューニング

自動スレッドチューニングを有効にすると、Directory Server は以下の最適化されたスレッド数を使用 します。

<span id="page-42-2"></span>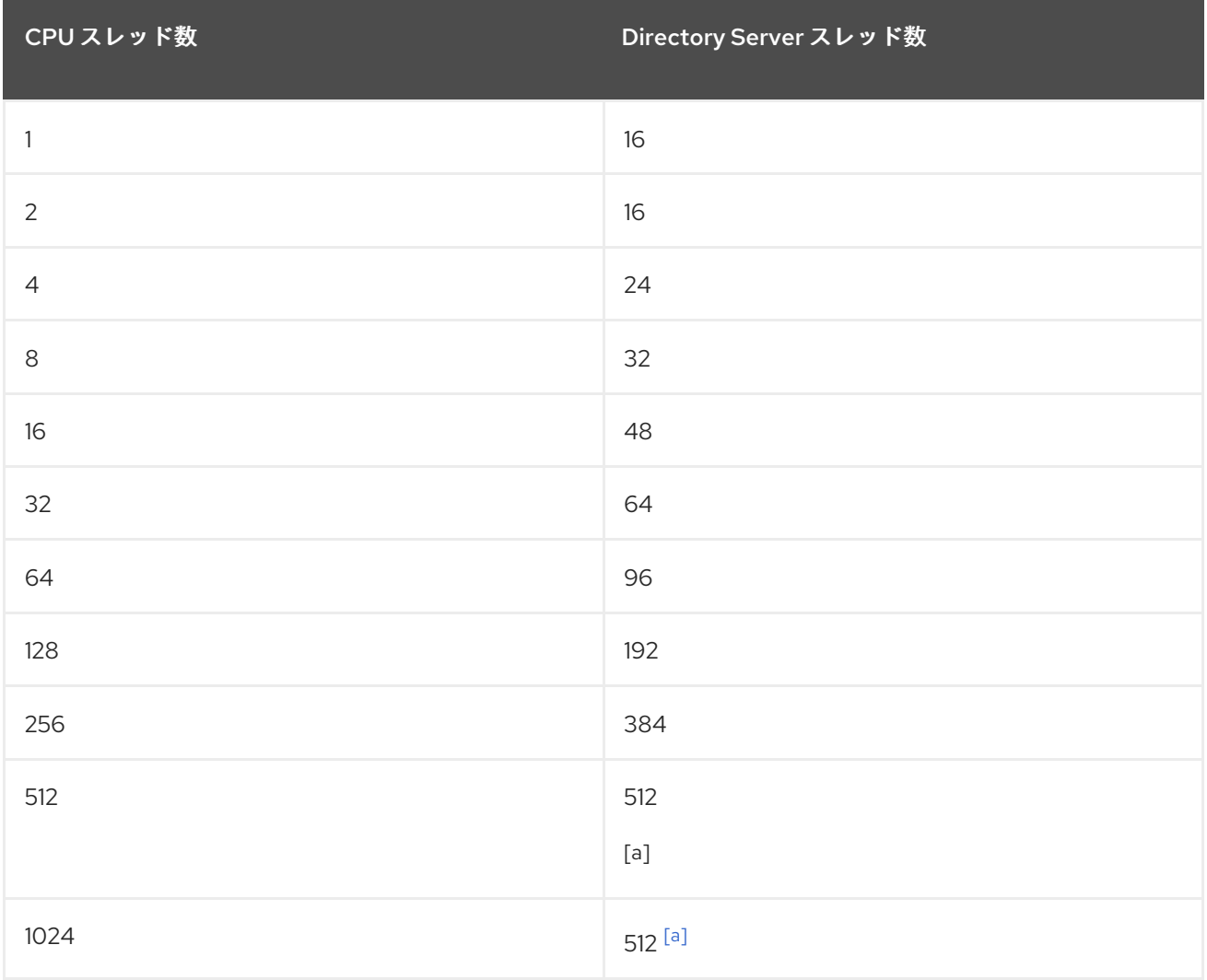

<span id="page-43-2"></span>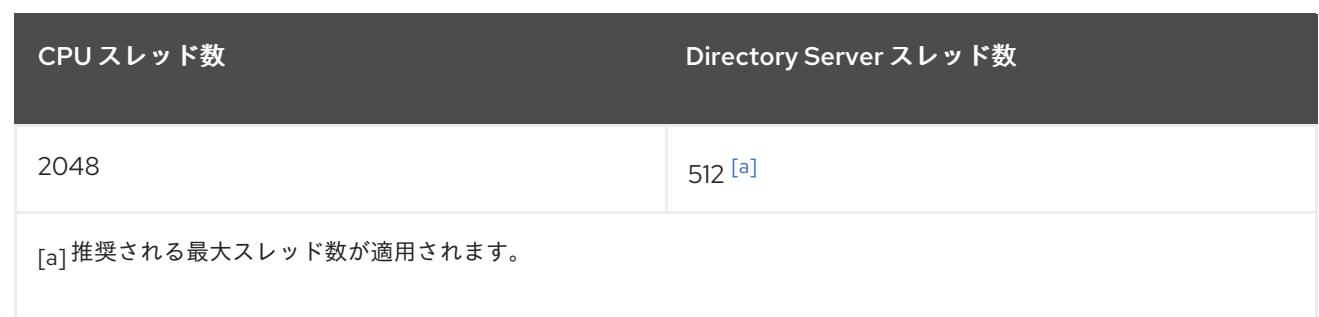

<span id="page-43-1"></span>7.1.1. コマンドラインを使用した自動スレッドチューニングの有効化

Directory Server は、利用可能なハードウェアスレッドに基づいてスレッド数を自動的に設定できま す。この機能を有効にするには、以下を実行します。

1. スレッド数の自動設定を有効にします。

# dsconf -D "cn=Directory Manager" *ldap://server.example.com* config replace nsslapdthreadnumber="-1"

2. Directory Server インスタンスを再起動します。

# dsctl *instance\_name* restart

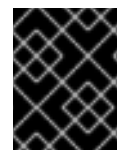

#### 重要

スレッド数の自動設定を有効にした場合、*nsslapd-threadnumber* パラメーターには、 Directory Server の実行中に計算されたスレッド数が表示されます。

7.1.2. Web コンソールを使用した自動スレッドチューニングの有効化

Directory Server は、利用可能なハードウェアスレッドに基づいてスレッド数を自動的に設定できま す。この機能を有効にするには、以下を実行します。

- 1. Web コンソールで Directory Server ユーザーインターフェイスを開きます。詳細は、 『Red Hat Directory Server Administration Guide 』のLogging Into Directory Server Using the Web Console[セクションを参照してください。](https://access.redhat.com/documentation/ja-jp/red_hat_directory_server/11/html/administration_guide/logging_into_directory_server_using_the_web_console)
- 2. インスタンスを選択します。
- 3. Server Settings メニューを開いて、**Tuning & Limits** を選択します。
- 4. **Number Of Worker Threads** フィールドを **-1** に設定します。
- 5. **Save** をクリックします。
- 6. **Actions** ボタンをクリックし、**Restart Instance** を選択します。

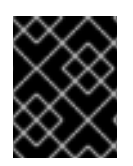

#### 重要

自動設定を有効にした場合、**Number Of Worker Threads** フィールドには、Directory Server の実行中に計算されたスレッド数が表示されます。

<span id="page-43-0"></span>7.2. スレッド数の手動設定

特定の状況では、自動スレッドチューニングを使用する代わりに、一定数の Directory Server スレッド を手動で設定する必要がある場合があります。

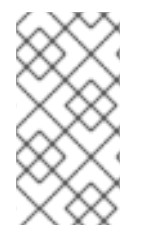

#### 注記

たとえば、Directory Server インスタンスを実行する仮想マシンの CPU コアを増やすた め、ハードウェアスレッドの数が変更された場合は、スレッド数を手動で更新する必要 [があります。最適化および自動設定の使用に関する詳細は、「自動スレッドチューニン](#page-43-2) グ」 を参照してください。

7.2.1. コマンドラインを使用したスレッド数の手動設定

コマンドラインを使用してスレッド数を手動で設定するには、以下を実行します。

1. スレッドの数を設定します。

# dsconf -D "cn=Directory Manager" *ldap://server.example.com* config replace nsslapdthreadnumber="*64*"

このコマンドは、スレッド数を **64** に設定します。

2. Directory Server インスタンスを再起動します。

# dsctl *instance\_name* restart

7.2.2. Web コンソールを使用したスレッド数の手動設定

Web コンソールを使用してスレッド数を手動で設定するには、以下を実行します。

- 1. Web コンソールで Directory Server ユーザーインターフェイスを開きます。詳細は、 『Red Hat Directory Server Administration Guide 』のLogging Into Directory Server Using the Web Console[セクションを参照してください。](https://access.redhat.com/documentation/ja-jp/red_hat_directory_server/11/html/administration_guide/logging_into_directory_server_using_the_web_console)
- 2. インスタンスを選択します。
- 3. Server Settings メニューを開いて、**Tuning & Limits** を選択します。
- 4. **Number Of Worker Threads** フィールドをスレッド数に設定します。
- 5. **Save** をクリックします。
- 6. **Actions** ボタンをクリックし、**Restart Instance** を選択します。

### <span id="page-45-0"></span>第8章 レプリケーションパフォーマンスのチューニング

#### <span id="page-45-1"></span>8.1. マルチサプライヤーレプリケーションの効率性の向上

特にサーバーが WAN (Wide Area Network) を使用して接続している場合、マルチサプライヤーレプリ ケーション環境のレプリケーションレイテンシーは、複数のサプライヤーが同時に更新を受信すると高 くなる可能性があります。これは、1 つのサプライヤーがレプリカを長期間解放せずに排他的にアクセ スした場合に発生します。このような場合は、他のサプライヤーがこのコンシューマーに更新を送信で きないため、レプリケーションのレイテンシーが増加します。

一定期間の経過後にレプリカを解放するには、レプリケーションサプライヤーとハブに *nsds5ReplicaReleaseTimeout* パラメーターを設定します。

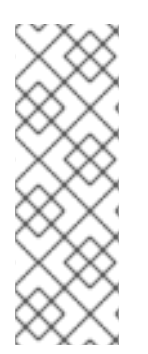

#### 注記

ほとんどの環境では **60** 秒のデフォルト値が適しています。設定した値が高すぎるまたは 低すぎると、レプリケーションのパフォーマンスに影響を及ぼす可能性があります。設 定した値が低すぎると、レプリケーションサーバーは常に相互に再取得し、サーバーは 多くの更新を送信できなくなります。トラフィックの多いレプリケーション環境では、 タイムアウトが長いと 1 つのサプライヤーのみがレプリカにアクセスする状況を改善で きます。ただし、ほとんどの場合、**120** 秒よりも高い値を設定するとレプリケーション の速度が低下します。

8.1.1. コマンドラインを使用したレプリケーション解放タイムアウトの設定

コマンドラインを使用してレプリケーション解放のタイムアウトを設定するには、以下を実行します。

1. タイムアウト値を設定します。

# dsconf -D "cn=Directory Manager" *ldap://supplier.example.com* replication set - suffix="*dc=example,dc=com*" --repl-release-timeout=*70*

このコマンドは、**dc=example,dc=com** 接尾辞のレプリケーションリリースのタイムアウト値 を **70** 秒に設定します。

2. Directory Server インスタンスを再起動します。

# dsctl *instance\_name* restart

#### 8.1.2. Web コンソールを使用したレプリケーション解放タイムアウトの設定

Web コンソールを使用してレプリケーション解放のタイムアウトを設定するには、以下を実行します。

- 1. Web コンソールで Directory Server ユーザーインターフェイスを開きます。詳細は、 『Red Hat Directory Server Administration Guide 』のLogging Into Directory Server Using the Web Console[セクションを参照してください。](https://access.redhat.com/documentation/ja-jp/red_hat_directory_server/11/html/administration_guide/logging_into_directory_server_using_the_web_console)
- 2. インスタンスを選択します。
- 3. Replication メニューを開き、**Configuration** を選択します。
- 4. **Show Advanced Settings** をクリックします。
- 5. **Replication Release Timeout** フィールドにタイムアウト値を設定します。
- 6. **Save** をクリックします。
- 7. **Actions** ボタンをクリックし、**Restart Instance** を選択します。

### 第9章 データベースリンクのパフォーマンスの調整

<span id="page-47-0"></span>Directory Server の接続およびスレッド管理への変更により、データベースリンクのパフォーマンスを 改善できます。

#### <span id="page-47-1"></span>9.1. リモートサーバーへの接続の管理

各データベースリンクは、リモートサーバーへの接続のプールを維持します。本セクションでは、それ らを最適化する方法を説明します。

9.1.1. コマンドラインを使用したリモートサーバーへの接続の管理

本セクションでは、特定のデータベースの設定とデフォルト設定を更新する方法を説明します。

#### 9.1.1.1. 特定のデータベースのデータベースリンク接続管理設定の更新

特定のデータベースのデータベースリンク接続管理設定を更新するには、以下を実行します。

1. 以下のコマンドを使用して、データベースリンクの設定を更新します。

# dsconf -D "cn=Directory Manager" ldap://server.example.com chaining link-set *parameter*=*value link\_name*

設定可能なパラメーターのリストは、以下を入力します。

# dsconf -D "cn=Directory Manager" ldap://server.example.com chaining link-set --help

2. Directory Server インスタンスを再起動します。

# dsctl *instance\_name* restart

#### 9.1.1.2. デフォルトのデータベースリンク接続管理設定の更新

デフォルトのデータベースリンク接続管理設定を更新するには、以下のコマンドを使用します。

# dsconf -D "cn=Directory Manager" *ldap://server.example.com* chaining config-set-def *parameter*=*value*

設定可能なパラメーターのリストは、以下を入力します。

# dsconf -D "cn=Directory Manager" *ldap://server.example.com* chaining config-set-def --help

9.1.2. Web コンソールを使用したリモートサーバーへの接続の管理

本セクションでは、特定のデータベースの設定とデフォルト設定を更新する方法を説明します。

#### 9.1.2.1. 特定のデータベースのデータベースリンク接続管理設定の更新

特定のデータベースのデータベースリンク接続管理設定を更新するには、以下を実行します。

1. Web コンソールで Directory Server ユーザーインターフェイスを開きます。<br>1. Web コンソール

- 1. Web コンソールで Directory Server ユーザーインターフェイスを開きます。詳細は、 『Red Hat Directory Server Administration Guide 』のLogging Into Directory Server Using the Web Console[セクションを参照してください。](https://access.redhat.com/documentation/ja-jp/red_hat_directory_server/11/html/administration_guide/logging_into_directory_server_using_the_web_console)
- 2. インスタンスを選択します。
- 3. Database タブで、更新するデータベースリンク設定を選択します。
- 4. **Show Advanced Settings** をクリックします。
- 5. 詳細設定エリアでフィールドを更新します。

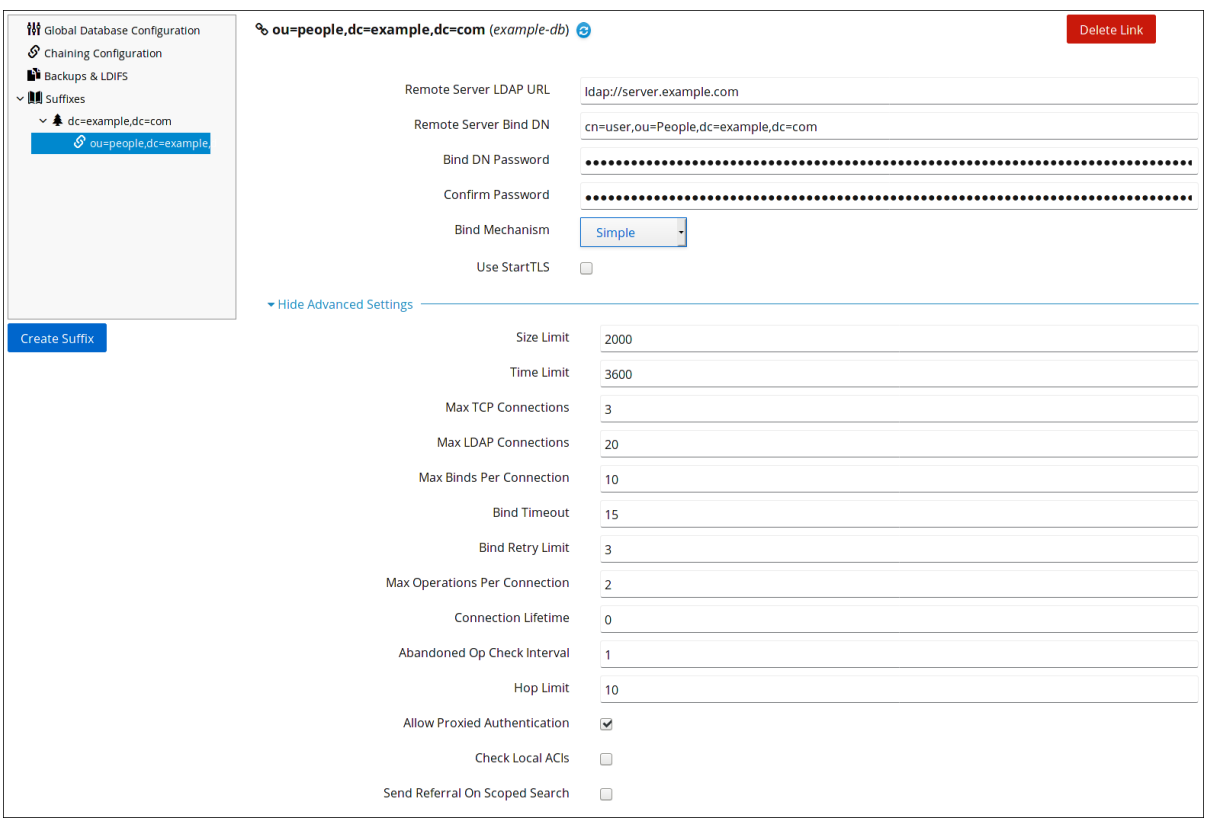

パラメーターの **cn=config** エントリーにヒントと対応する属性名を表示するには、設定の上に マウスカーソルを置きます。詳細は、『Red Hat Directory Server Configuration, Command, and File Reference[』のパラメーターの説明を参照してください。](https://access.redhat.com/documentation/ja-jp/red_hat_directory_server/11/html/configuration_command_and_file_reference/i)

- 6. **Save Configuration** をクリックします。
- 7. **Actions** ボタンをクリックし、**Restart Instance** を選択します。

#### 9.1.2.2. デフォルトのデータベースリンク接続管理設定の更新

デフォルトのデータベースリンク接続設定を更新するには、以下を実行します。

- 1. Web コンソールで Directory Server ユーザーインターフェイスを開きます。詳細は、 『Red Hat Directory Server Administration Guide 』のLogging Into Directory Server Using the Web Console[セクションを参照してください。](https://access.redhat.com/documentation/ja-jp/red_hat_directory_server/11/html/administration_guide/logging_into_directory_server_using_the_web_console)
- 2. インスタンスを選択します。
- 3. Database タブで **Chaining Configuration** を選択します。
- 4. **Default Database Link Creation Settings** エリアのフィールドを更新します。

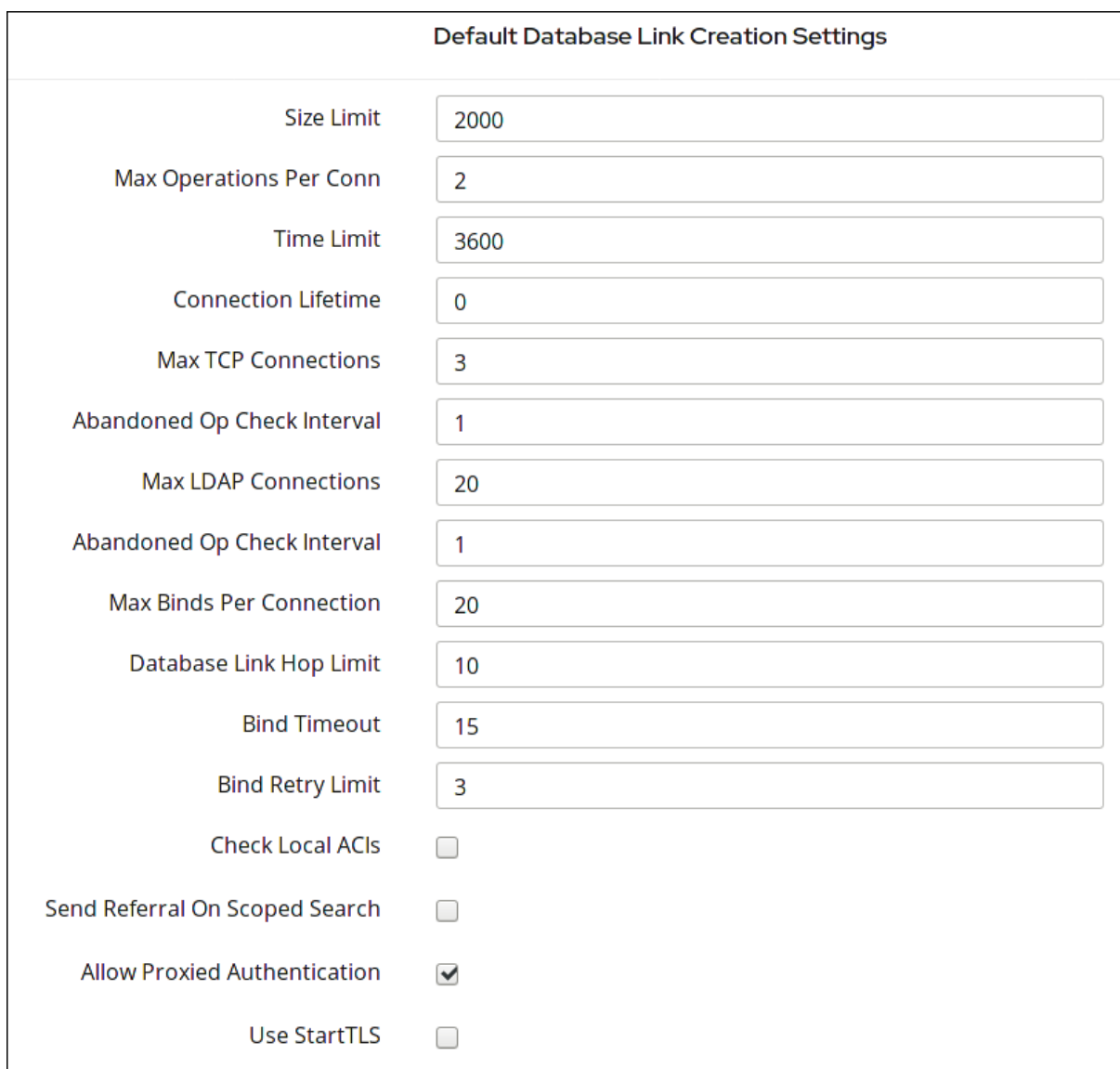

パラメーターの **cn=config** エントリーにヒントと対応する属性名を表示するには、設定の上に マウスカーソルを置きます。詳細は、『Red Hat Directory Server Configuration, Command, and File Reference[』のパラメーターの説明を参照してください。](https://access.redhat.com/documentation/ja-jp/red_hat_directory_server/11/html/configuration_command_and_file_reference/i)

- 5. **Save Default Settings** をクリックします。
- 6. **Actions** ボタンをクリックし、**Restart Instance** を選択します。

#### <span id="page-49-0"></span>9.2. 通常処理中のエラーの検出

データベースリンクとリモートサーバーとの間の通常のチェーン操作中にエラーを検出することで、 サーバーのパフォーマンスを保護します。データベースリンクには *nsMaxResponseDelay* と *nsMaxTestResponseDelay* の 2 つの属性があります。これは、リモートサーバーが応答しないかどう かを判断するために連携します。

最初の属性 *nsMaxResponseDelay* は、LDAP 操作が完了するまで最大期間を設定します。この属性に 指定された時間よりも長い時間が操作にかかる場合、データベースリンクのサーバーはリモートサー バーがオンラインでないことを想定します。

*nsMaxResponseDelay* の期間が満たされると、データベースリンクがリモートサーバーに ping しま す。ping 時に、データベースリンクは、リモートサーバーに存在しないオブジェクトの単純な検索要求 である別の LDAP 要求を発行します。Ping の期間は *nsMaxTestResponseDelay* を使用して設定され ます。

*nsMaxTestResponseDelay* 期間が経過する前にリモートサーバーが応答しない場合は、エラーが返さ れ、接続に down フラグが付けられます。データベースリンクとリモートサーバー間の接続はすべて 30 秒間ブロックされ、パフォーマンス低下からサーバーを保護します。30 秒後に、データベースリン クがリモートサーバーに対して行った操作リクエストは、通常どおりに続行されます。

どちらの属性も **cn=config,cn=chaining database,cn=plugins,cn=config** エントリーに保存されま す。以下の表は、属性の詳細を示しています。

#### 表9.1 データベースリンク処理エラー検出パラメーター

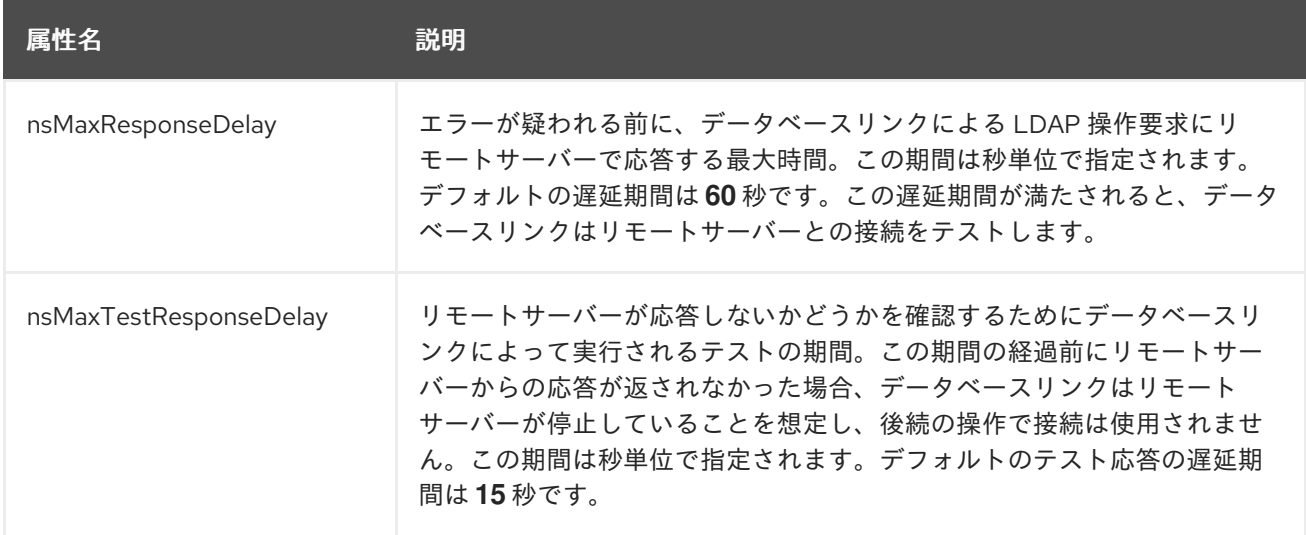

### 第10章 インポートパフォーマンスの改善

<span id="page-51-0"></span>非常に大きなエントリーサイズまたは多数のエントリーの場合、インポート操作中にサーバーのパ フォーマンスに悪影響を及ぼす可能性があります。本セクションでは、Directory Server 設定とオペ レーティングシステム設定の両方を調整して、インポートパフォーマンスを向上する方法を説明しま す。

<span id="page-51-1"></span>10.1. 大きなデータベースのインポートおよび大きな属性を持つインポート の DIRECTORY SERVER のチューニング

以下の状況でエントリーキャッシュを更新します。

- 非常に大きなデータベースをインポートする場合。
- 証明書チェーンまたはイメージを格納するバイナリー属性など、大きな属性を持つデータベー スをインポートする場合。

[エントリーキャッシュのサイズの設定に関する詳細は、「データベースおよびエントリーキャッシュの](#page-34-1) 自動サイズ設定機能」 および [「エントリーキャッシュサイズの手動設定」](#page-37-0) を参照してください。

### <span id="page-51-2"></span>10.2. 大量のエントリーをインポートする場合の DIRECTORY SERVER の調 整

多数のエントリーをインポートする場合、ユーザープロセスの最大数に関するオペレーティングシステ ムの設定によって、Directory Server のパフォーマンスが制限される可能性があります。

● プロセスの最大数を一時的に増やすには、次のように入力します。

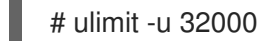

ユーザーがログオフすると、変更はデフォルト設定に戻ります。

プロセスの最大数を永続的に増やすには、「How to set ulimit [values](https://access.redhat.com/solutions/1346533) 」 を参照してください。

## 付録A 更新履歴

<span id="page-52-0"></span>改訂番号は本ガイドに関するものであり、Red Hat Directory Server のバージョン番号ではありませ ん。

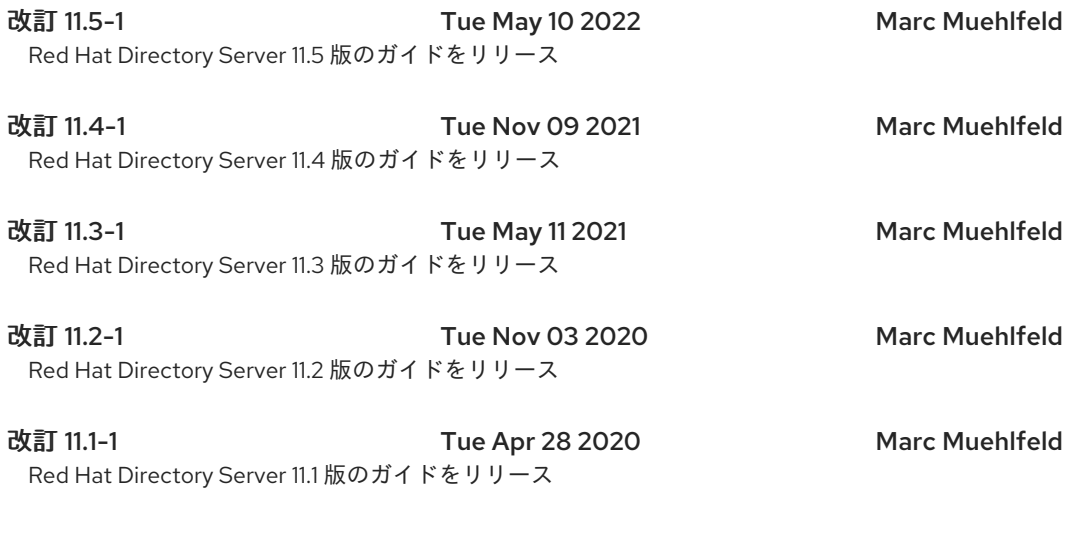

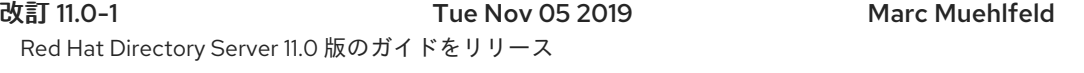